# **MATLAB® Compiler SDK™** MATLAB<sup>®</sup> Production Server™ Testing Guide

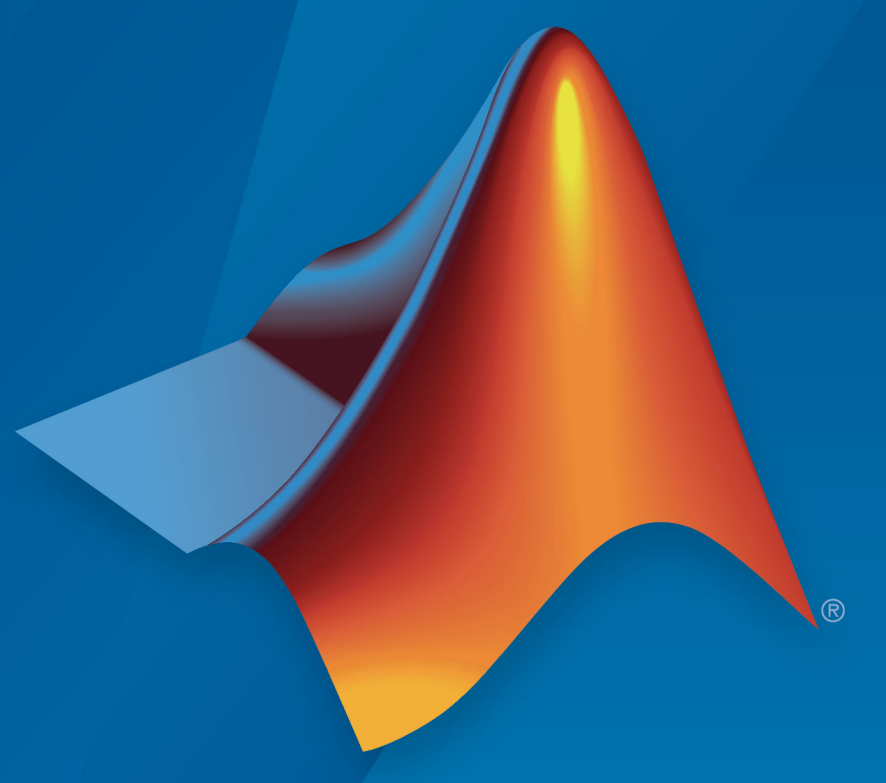

# MATLAB®

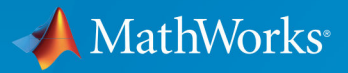

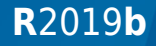

### **How to Contact MathWorks**

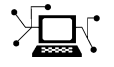

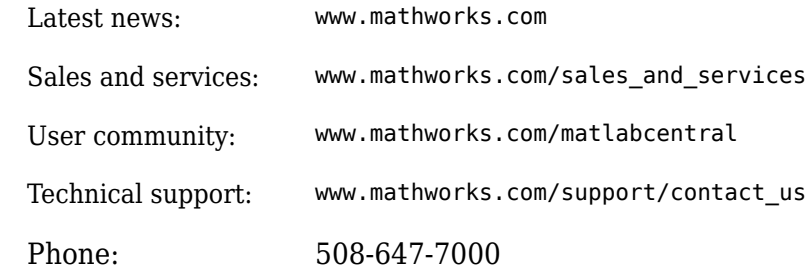

 $\mathbb{R}$  The MathWorks, Inc. 1 Apple Hill Drive Natick, MA 01760-2098

*MATLAB® Compiler SDK™ MATLAB® Production Server™ Testing Guide*

© COPYRIGHT 2012–2019 by The MathWorks, Inc.

The software described in this document is furnished under a license agreement. The software may be used or copied only under the terms of the license agreement. No part of this manual may be photocopied or reproduced in any form without prior written consent from The MathWorks, Inc.

FEDERAL ACQUISITION: This provision applies to all acquisitions of the Program and Documentation by, for, or through the federal government of the United States. By accepting delivery of the Program or Documentation, the government hereby agrees that this software or documentation qualifies as commercial computer software or commercial computer software documentation as such terms are used or defined in FAR 12.212, DFARS Part 227.72, and DFARS 252.227-7014. Accordingly, the terms and conditions of this Agreement and only those rights specified in this Agreement, shall pertain to and govern the use, modification, reproduction, release, performance, display, and disclosure of the Program and Documentation by the federal government (or other entity acquiring for or through the federal government) and shall supersede any conflicting contractual terms or conditions. If this License fails to meet the government's needs or is inconsistent in any respect with federal procurement law, the government agrees to return the Program and Documentation, unused, to The MathWorks, Inc.

#### **Trademarks**

MATLAB and Simulink are registered trademarks of The MathWorks, Inc. See [www.mathworks.com/trademarks](https://www.mathworks.com/trademarks) for a list of additional trademarks. Other product or brand names may be trademarks or registered trademarks of their respective holders.

#### **Patents**

MathWorks products are protected by one or more U.S. patents. Please see [www.mathworks.com/patents](https://www.mathworks.com/patents) for more information.

#### **Revision History**

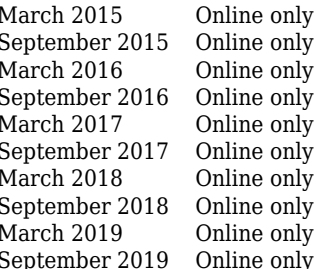

March 2015 Online only New for Version 6.0 (Release R2015a) September 2015 Online only Revised for Version 6.1 (Release 2015b)<br>March 2016 Online only Revised for Version 6.2 (Release 2016a) March 2016 Online only Revised for Version 6.2 (Release 2016a) September 2016 Online only Revised for Version 6.3 (Release R2016b)<br>March 2017 Online only Revised for Version 6.3.1 (Release R2017a March 2017 Online only Revised for Version 6.3.1 (Release R2017a) September 2017 Online only Revised for Version 6.4 (Release R2017b)<br>March 2018 Online only Revised for Version 6.5 (Release R2018a) March 2018 Online only Revised for Version 6.5 (Release R2018a) September 2018 Online only Revised for Version 6.6 (Release R2018b)<br>March 2019 Online only Revised for Version 6.6.1 (Release R2019a March 2019 Online only Revised for Version 6.6.1 (Release R2019a) eptember 2019 Online only Revised for Version 6.7 (Release R2019b)

# **Contents**

## **[MATLAB Production Server Integration Testing](#page-6-0)**

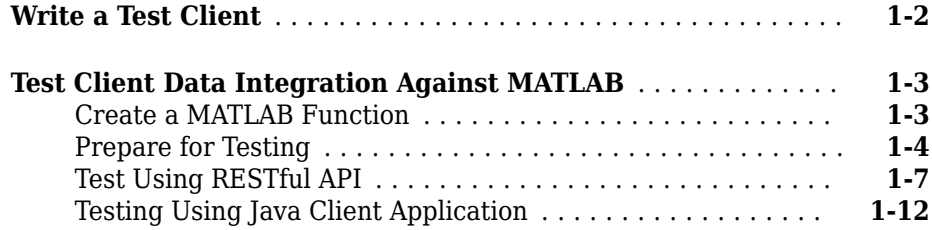

**[1](#page-6-0)**

**[2](#page-20-0)**

**[3](#page-24-0)**

**[4](#page-28-0)**

## **[Functions — Alphabetical List](#page-20-0)**

**[Apps — Alphabetical List](#page-24-0)**

# **[Client Programming](#page-28-0)**

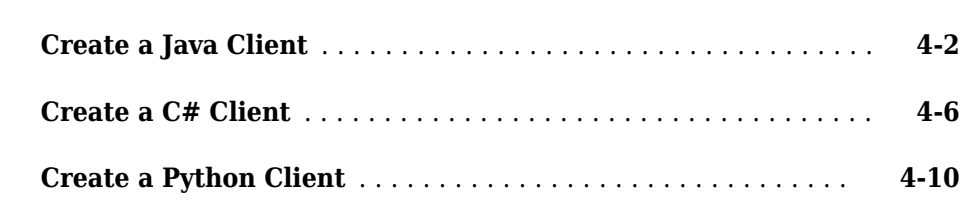

# **[RESTful API JSON Encode and Decode Functions](#page-46-0) [5](#page-46-0)**

**[Persistence Functions](#page-58-0)**

**[6](#page-58-0)**

# <span id="page-6-0"></span>**MATLAB Production Server Integration Testing**

- • ["Write a Test Client" on page 1-2](#page-7-0)
- • ["Test Client Data Integration Against MATLAB" on page 1-3](#page-8-0)

# <span id="page-7-0"></span>**Write a Test Client**

Integration testing with the MATLAB embedded server instance requires a client that calls the compiled MATLAB functions. The client can be coded using any of the MATLAB Production Server client APIs.

At a minimum, the client must:

- **1** Instantiate the client runtime.
- **2** Connect to the embedded server instance using the port specified in the Production Server Compiler app.
- **3** Call the functions being tested with appropriate data.

For information on writing client code, see:

- • ["Create a Java Client" on page 4-2](#page-29-0)
- • ["Create a C# Client" on page 4-6](#page-33-0)
- • ["Create a Python Client" on page 4-10](#page-37-0)
- • ["Create a C++ Client" on page 4-12](#page-39-0)

# <span id="page-8-0"></span>**Test Client Data Integration Against MATLAB**

#### **In this section...**

"Create a MATLAB Function" on page 1-3

["Prepare for Testing" on page 1-4](#page-9-0)

["Test Using RESTful API" on page 1-7](#page-12-0)

["Testing Using Java Client Application" on page 1-12](#page-17-0)

This example shows you how to test your RESTful API or Java® client for deployment against MATLAB Production Server using the testing interface in the **Production Server Compiler** app. For testing purposes, you will create and use MATLAB function called addmatrix that accepts two numeric matrices as inputs and returns their sum as an output.

The testing interface can be accessed by clicking the **Test Client** button in the **Production Server Compiler** app. The **Production Server Compiler** app is part of MATLAB Compiler SDK.

### **Create a MATLAB Function**

**1** Write a MATLAB function called addmatrix that accepts two numeric matrices as inputs and returns their sum as an output. Save this file as addmatrix.m.

#### **addmatrix.m**

```
function a = addmatrix(a1, a2)a = a1 + a2;
```
**2** Test the function at the MATLAB command prompt.

```
a = [10 20 30; 40 50 60];b = [100 200 300; 400 500 600];
c = \text{addmatrix}(a, b)c = 110 220 330
    440 550 660
```
## <span id="page-9-0"></span>**Prepare for Testing**

**1** Open the **Production Server Compiler** app by typing the following at the MATLAB command prompt:

productionServerCompiler

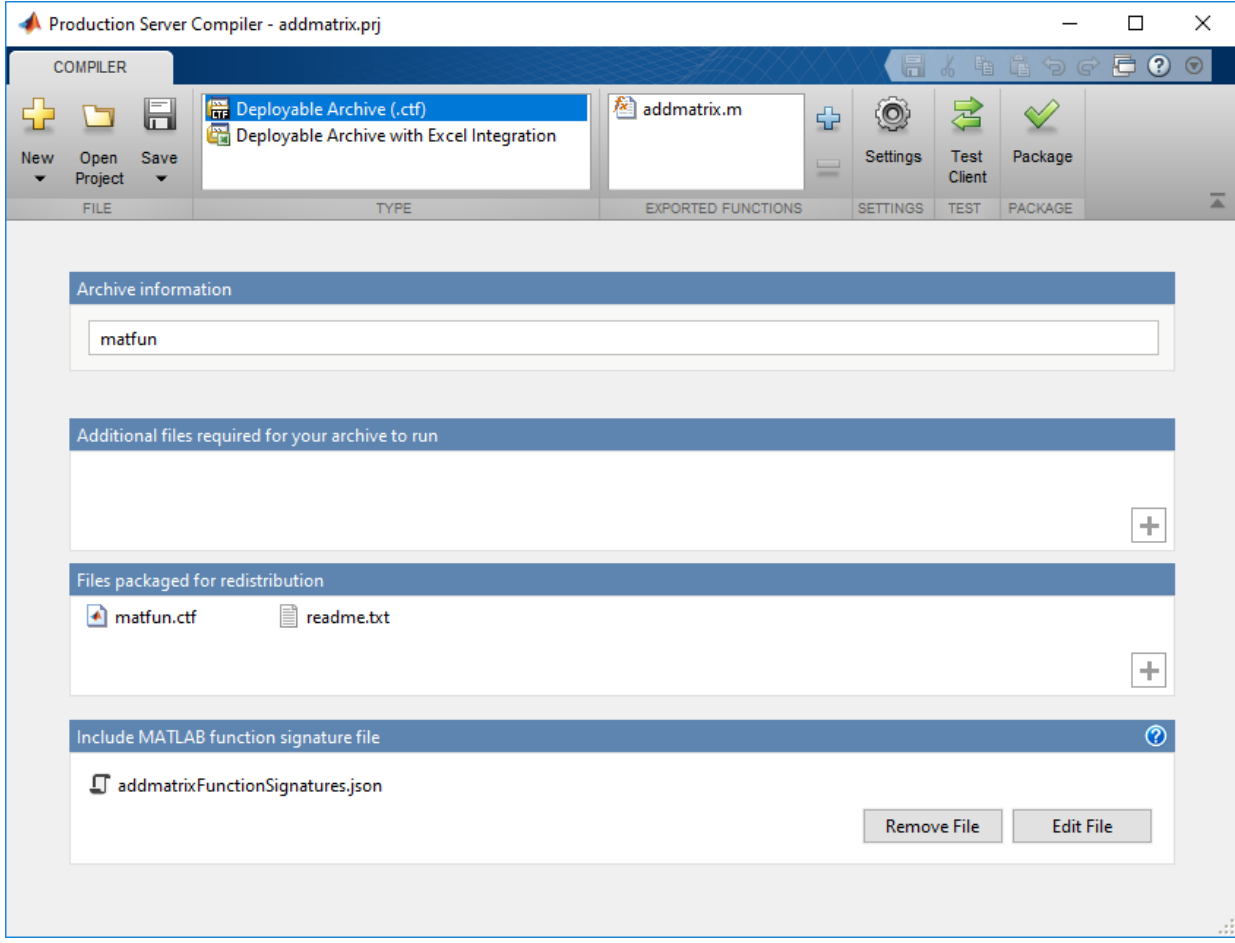

- **2** In the **Type** section of the toolstrip, select **Deployable Archive (.ctf)** from the list.
- **3** Specify the MATLAB functions to deploy.
	- **a** In the **Exported Functions** section of the toolstrip, click the plus button.
- **b** Using the file explorer, locate and select the addmatrix.m file.
- **4** In the section titled **Include MATLAB function signature file**, click the **Create File** button. This will create an editable JSON file that contains the function signatures of the functions included in the archive. By editing this file you can specify argument types and/or sizes of inputs and outputs, and also provide help information for each of the inputs. For more information, see "MATLAB Function Signatures in JSON" (MATLAB Production Server).

If you have an existing JSON file with function signatures, click the **Add Existing File** button to add that file instead of the **Create File** button.

By including this information in your archive, you can use the discovery service functionality on the server.

**Note** Only the MATLAB Production Server RESTful API supports the discovery service. For more information, see "RESTful API" (MATLAB Production Server).

**5** Click the **Test Client** button. The app will switch to the **TEST** tab.

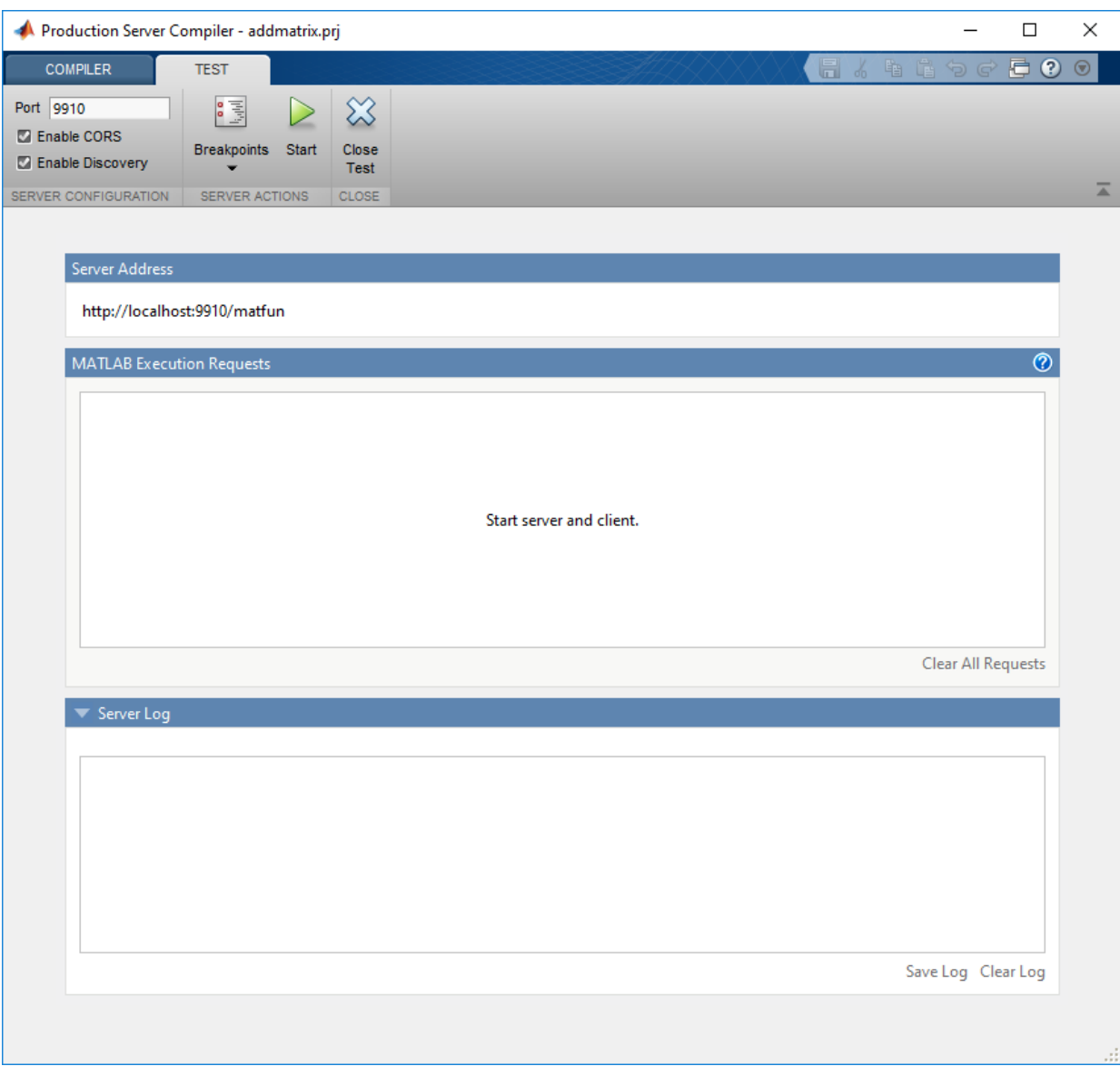

**a** Check the value of the **Port** field.

It must be:

- <span id="page-12-0"></span>• an available port
- the same port number the client is using

For this example, the client will use port 9910.

- **b** Check the box to **Enable CORS**. This option needs to be enabled if you are using a client that uses JavaScript®. By enabling CORS the server will accept requests from different domains.
- **c** Check the box to **Enable Discovery**. This option needs to be enabled to use the discovery service. The discovery service returns information about deployed MATLAB functions as a JSON object.
- **6** Click **Start**.

#### **Test Using RESTful API**

This example uses the MATLAB "HTTP Interface" (MATLAB) to invoke the RESTful API and make requests to the testing interface. You can use other tools such cURL or JavaScript XHR.

#### **Test Discovery Service**

**1** Import the MATLAB HTTP Interface packages, setup the request, and send the request to the testing interface.

```
% Import MATLAB HTTP Interface packages
import matlab.net.*
import matlab.net.http.*
import matlab.net.http.fields.*
% Setup request
requestUri = URI('http://localhost:9910/api/discovery');
options = matlab.net.http.HTTPOptions('ConnectTimeout',20,...
     'ConvertResponse',false);
request = RequestMessage;
request.Header = HeaderField('Content-Type','application/json');
request.Method = 'GET';
```

```
% Send request
response = request.send(requestUri, options);
```
**2** View the response body.

response.Body.Data

 $ans =$ "{"discoverySchemaVersion":"1.0.0","archives":{"matfun":{"archiveSchemaVersion'

The response body has been snipped to fit the page. A formatted version of the response body can be found by expanding ans.

```
ans
{
    "discoverySchemaVersion": "1.0.0",
    "archives": {
       "matfun": {
          "archiveSchemaVersion": "1.1.0",
          "archiveUuid": "",
          "functions": {
             "addmatrix": {
                "signatures": [
\{ "help": "",
                      "inputs": [
\overline{\mathcal{L}} "help": "input matrix 1",
                            "mwsize": [],
                            "mwtype": "double",
                             "name": "a1"
                         },
\overline{a} ( \overline{a} ) and \overline{a} ( \overline{a} ) and \overline{a} ( \overline{a} ) and \overline{a} ( \overline{a} ) and \overline{a} ( \overline{a} ) and \overline{a} ( \overline{a} ) and \overline{a} ( \overline{a} ) and \overline{a} ( \overline{a} ) and \overline{a} ( \ "help": "input matrix 2",
                            "mwsize": [],
                            "mwtype": "double",
                            "name": "a2"
 }
                      ],
                       "outputs": [
\overline{\mathcal{L}} "help": "output matrix",
                            "mwsize": [],
                            "mwtype": "double",
                             "name": "a"
 }
                     ]
 }
               ]
             }
```

```
 },
        "matlabRuntimeVersion": "9.6.0"
     }
   }
}
```
To test using JavaScript XHR you can use the following code:

#### **JavaScript XHR Code for Testing Discovery Service**

```
var data = null:var xhr = new XMLHttpRequest();
xhr.addEventListener("readystatechange", function () {
  if (this.readyState === 4) {
     console.log(this.responseText);
  }
});
xhr.open("GET", "http://localhost:9910/api/discovery");
xhr.send(data);
```
#### **Testing Data Exchange**

- **1** Start a separate session of the MATLAB desktop. This is because you cannot send a POST request from the same MATLAB session that is running the testing interface.
- **2** Import the MATLAB HTTP Interface packages, setup the request, and send the request to the testing interface.

```
% Import HTTP interface packages
import matlab.net.*
import matlab.net.http.*
import matlab.net.http.fields.*
% Setup message body
body = MessageBody;
a = [10 20 30; 40 50 60];
b = [100 200 300; 400 500 600];payload = mps.jpg. ison. encoderequest({a,b});
body.Payload = payload;% Setup request
requestUri = URI('http://localhost:9910/matfun/addmatrix');
options = matlab.net.http.HTTPOptions('ConnectTimeout',20,...
     'ConvertResponse',false);
request = RequestMessage;
request.Header = HeaderField('Content-Type','application/json');
```

```
request.Method = 'POST';
   request.Body = body;
   % Send request
   response = request.send(requestUri, options)
3 View the response body.
```

```
response.Body.Data
ans = "{"lhs":[[[110,220,330],[440,550,660]]]}"
```
To test using JavaScript XHR you can use the following code:

#### **JavaScript XHR Code for Testing Data Exchange**

```
var data = JSON.stringify( "rhs": [[[10,20,30],[40,50,60]],[[100,200,300],[400,500,600]]],
   "nargout": 1,
   "outputFormat": {
     "mode": "small",
     "nanType": "string"
   }
});
var xhr = new XMLHttpRequest();
xhr.addEventListener("readystatechange", function () {
  if (this.readyState === 4) {
     console.log(this.responseText);
   }
});
xhr.open("POST", "http://localhost:9910/matfun/addmatrix");
xhr.setRequestHeader("Content-Type", "application/json");
xhr.send(data);
```
#### **Examine Data**

**1** Switch to the **Production Server Compiler** app.

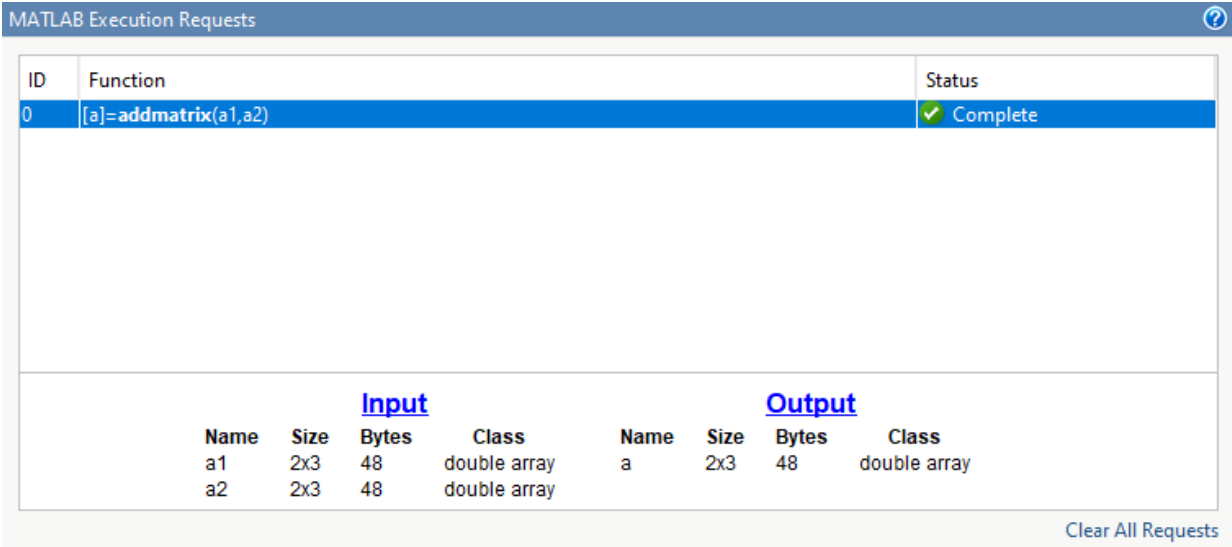

- **2** In the testing interface, under **MATLAB Execution Requests**, click the completed message in the app to see the values exchanged between the client and MATLAB.
- **3** Click **Input** to view the arrays passed into MATLAB.
- **4** Click **Output** to view the array returned to the client.

#### **Set Breakpoints**

- **1** In the testing interface of the **Production Server Compiler**, click **Breakpoints** > **Break on MATLAB function entry**.
- **2** In the separate MATLAB session, resend a POST request to the server.
- **3** When the MATLAB editor opens, note that a breakpoint is set at the first line in the function and that processing has paused at the breakpoint.

<span id="page-17-0"></span>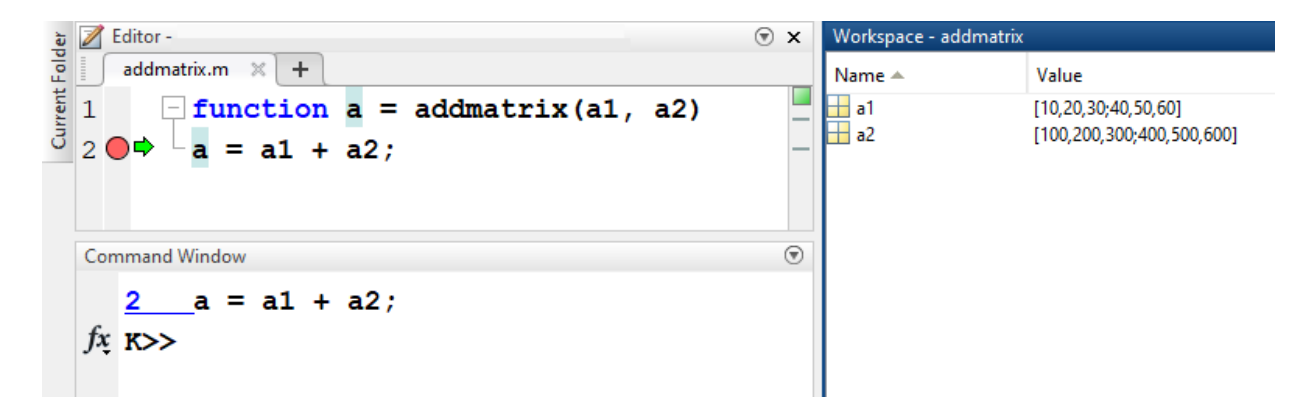

You now can use all of the MATLAB debugging tools to step through your function.

**Note** You can create a timeout error in the client if you take a long time stepping through the MATLAB function.

- **4** Note that variables a1 and a2 are displayed in the MATLAB workspace.
- **5** In the MATLAB editor, click **Continue** to complete the debug process.

The **Server Requests** section of the app shows that the request completed successfully.

- **6** Click **Stop** to shutdown the test server.
- **7** Click **Close Test**.

#### **Testing Using Java Client Application**

**1** Create a Java file MPSClientExample.java with following client code:

#### **MPSClientExample.java**

```
import java.net.URL;
import java.io.IOException;
import com.mathworks.mps.client.MWClient;
import com.mathworks.mps.client.MWHttpClient;
import com.mathworks.mps.client.MATLABException;
interface MATLABAddMatrix 
   {
     double[][] addmatrix(double[][] a1, double[][] a2)
          throws MATLABException, IOException;
   }
public class MPSClientExample {
```

```
 public static void main(String[] args){
         double[][] a1={{1,2,3},{3,2,1}};
         double[][] a2={{4,5,6},{6,5,4}};
         MWClient client = new MWHttpClient();
         try{
             MATLABAddMatrix m = client.createProxy(new URL("http://localhost:9910/addmatrix"),
                                                   MATLABAddMatrix.class);
            double[] result = m.addmatrix(a1,a2);
             // Print the magic square
             printResult(result);
         }catch(MATLABException ex){
             // This exception represents errors in MATLAB 
                System.out.println(ex); 
         }catch(IOException ex){
             // This exception represents network issues. 
                System.out.println(ex); 
         }finally{
             client.close(); 
         }
     }
     private static void printResult(double[][] result){
         for(double[] row : result){
             for(double element : row){
                 System.out.print(element + " ");
 }
             System.out.println();
         } 
    }
}
```
**2** At the system command prompt, compile the Java client code using the javac command.

javac -classpath "*matlabroot*\toolbox\compiler\_sdk\mps\_clients\java\mps\_client.jar" MPSClientExample.java **3** At the system command prompt, run the Java client.

java -classpath .;"*matlabroot*\toolbox\compiler\_sdk\mps\_clients\java\mps\_client.jar" MPSClientExample

**Note** You cannot run the Java client from the MATLAB command prompt.

The application returns the following at the console:

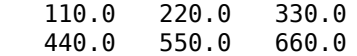

You can debug the data exchanged between the client and MATLAB using the same steps listed under ["Test Using RESTful API" on page 1-7.](#page-12-0)

# **See Also**

## **Related Examples**

- • ["Write a Test Client" on page 1-2](#page-7-0)
- "Package Deployable Archives with Production Server Compiler App"

# <span id="page-20-0"></span>**Functions — Alphabetical List**

# **productionServerCompiler**

Test, build and package functions for use with MATLAB Production Server

# **Syntax**

```
productionServerCompiler
productionServerCompiler project_name
productionServerCompiler -build project_name
productionServerCompiler -package project_name
```
# **Description**

productionServerCompiler opens the Production Server Compiler app for the creation of a new compiler project.

productionServerCompiler project\_name opens the appropriate compiler app with the project preloaded.

productionServerCompiler -build project\_name runs the appropriate compiler app to build the specified project. The installer is not generated.

productionServerCompiler -package project\_name runs the appropriate compiler app to build and package the specified project. The installer is generated.

# **Examples**

#### **Create a New Production Server Project**

Open the Production Server Compiler app to create a new project.

productionServerCompiler

#### **Package a Deployable Archive using an Existing Project**

Open the appropriate compiler app to package an existing project file.

```
productionServerCompiler -package my_magic
```
# **Input Arguments**

**project\_name — name of the project to be compiled** character array or string

Specify the name of a previously saved project. The project must be on the current path.

#### **Introduced in R2014a**

# <span id="page-24-0"></span>**Apps — Alphabetical List**

# **Production Server Compiler**

Package MATLAB programs for deployment to MATLAB Production Server

# **Description**

The **Production Server Compiler** app tests the integration of client code with MATLAB functions. It also packages MATLAB functions into archives for deployment to MATLAB Production Server.

# **Open the Production Server Compiler App**

- MATLAB Toolstrip: On the **Apps** tab, under **Application Deployment**, click the app icon.
- MATLAB command prompt: Enter productionServerCompiler.

# **Examples**

- "Create a Deployable Archive for MATLAB Production Server" (MATLAB Production Server)
- "Create and Install a Deployable Archive with Excel Integration For MATLAB Production Server" (MATLAB Production Server)

# **Parameters**

#### **type — type of archive generated**

Deployable Archive | Deployable Archive with Excel Integration

Type of archive to generate as a character array.

#### **exported functions — functions to package**

list of character arrays

Functions to package as a list of character arrays.

#### **archive information — name of the archive**

character array

Name of the archive as a character array.

#### files required for your archive to run – files that must be included with **archive**

list of files

Files that must be included with archive as a list of files.

#### **files packaged with the archive** — optional files installed with archive list of files

Optional files installed with archive as a list of files.

#### **Settings**

#### Additional parameters passed to MCC - flags controlling the behavior of the **compiler**

character array

Flags controlling the behavior of the compiler as a character array.

#### **testing files — folder where files for testing are stored**

character array

Folder where files for testing are stored as a character array.

#### **end user files — folder where files for building a custom installer are stored** character array

Folder where files for building a custom installer are stored are stored as a character array.

#### **packaged installers — folder where generated installers are stored**

character array

Folder where generated installers are stored as a character array.

### **Programmatic Use**

productionServerCompiler

# **See Also**

## **Topics**

"Create a Deployable Archive for MATLAB Production Server" (MATLAB Production Server)

"Create and Install a Deployable Archive with Excel Integration For MATLAB Production Server" (MATLAB Production Server)

#### **Introduced in R2013b**

# <span id="page-28-0"></span>**Client Programming**

**4**

# <span id="page-29-0"></span>**Create a Java Client**

This example shows how to write a MATLAB Production Server client using the Java client API. In your Java code, you will:

- Define a Java interface that represents the MATLAB function.
- Instantiate a proxy object to communicate with the server.
- Call the deployed function in your Java code.

To create a Java MATLAB Production Server client application:

- **1** Create a new file called MPSClientExample.java.
- **2** Using a text editor, open MPSClientExample.java.
- **3** Add the following import statements to the file:

```
import java.net.URL;
import java.io.IOException;
import com.mathworks.mps.client.MWClient;
import com.mathworks.mps.client.MWHttpClient;
import com.mathworks.mps.client.MATLABException;
```
**4** Add a Java interface that represents the deployed MATLAB function.

The interface for the addmatrix function

```
function a = addmatrix(a1, a2)
```
 $a = a1 + a2;$ 

looks like this:

```
interface MATLABAddMatrix {
        double[][] addmatrix(double[][] a1, double[][] a2)
          throws MATLABException, IOException;
    }
```
When creating the interface, note the following:

- You can give the interface any valid Java name.
- You must give the method defined by this interface the same name as the deployed MATLAB function.
- The Java method must support the same inputs and outputs supported by the MATLAB function, in both type and number. For more information about data type

conversions and how to handle more complex MATLAB function signatures, see "Java Client Programming" (MATLAB Production Server).

• The Java method must handle MATLAB exceptions and I/O exceptions.

```
5 Add the following class definition:
```

```
public class MPSClientExample
{
}
```
This class now has a single main method that calls the generated class.

**6** Add the main() method to the application.

```
public static void main(String[] args)
{
}
```
**7** Add the following code to the top of the main() method:

double[][] a1={{1,2,3},{3,2,1}}; double[][] a2={{4,5,6},{6,5,4}};

These statements initialize the variables used by the application.

**8** Instantiate a client object using the MWHttpClient constructor.

```
MWClient client = new MWHttpClient();
```
This class establishes an HTTP connection between the application and the server instance.

**9** Call the client object's createProxy method to create a dynamic proxy.

You must specify the URL of the deployable archive and the name of your interface class as arguments:

```
MATLABAddMatrix m = client.createProxy(new URL("http://localhost:9910/addmatrix"),
                                        MATLABAddMatrix.class);
```
The URL value ("http://localhost:9910/addmatrix") used to create the proxy contains three parts:

- the server address (localhost).
- the port number (9910).
- the archive name (addmatrix)

For more information about the createProxy method, see the Javadoc included in the *matlabroot*/toolbox/compiler\_sdk/mps\_client folder.

**10** Call the deployed MATLAB function in your Java application by calling the public method of the interface.

```
double[] result = m.addmatrix(a1,a2);
```
**11** Call the client object's close() method to free system resources.

client.close();

**12** Save the Java file.

The completed Java file should resemble the following:

```
import java.net.URL;
import java.io.IOException;
import com.mathworks.mps.client.MWClient;
import com.mathworks.mps.client.MWHttpClient;
import com.mathworks.mps.client.MATLABException;
interface MATLABAddMatrix 
   {
     double[][] addmatrix(double[][] a1, double[][] a2)
          throws MATLABException, IOException;
 }
public class MPSClientExample {
     public static void main(String[] args){
         double[][] a1={{1,2,3},{3,2,1}};
         double[][] a2={{4,5,6},{6,5,4}};
         MWClient client = new MWHttpClient();
         try{
             MATLABAddMatrix m = client.createProxy(new URL("http://localhost:9910/addmatrix"),
                                                   MATLABAddMatrix.class);
            double[] result = m.addmatrix(a1,a2);
             // Print the magic square
             printResult(result);
         }catch(MATLABException ex){
             // This exception represents errors in MATLAB 
                System.out.println(ex); 
         }catch(IOException ex){
             // This exception represents network issues. 
                System.out.println(ex); 
         }finally{
             client.close(); 
         }
     }
     private static void printResult(double[][] result){
```

```
 for(double[] row : result){
            for(double element : row){
                System.out.print(element + " ");
 }
            System.out.println();
        } 
    }
}
```
**13** Compile the Java application, using the javac command or use the build capability of your Java IDE.

For example, enter the following:

javac -classpath "*matlabroot*\toolbox\compiler\_sdk\mps\_client\java\mps\_client.jar" MPSClientExample.java **14** Run the application using the java command or your IDE.

For example, enter the following:

java -classpath .;"*matlabroot*\toolbox\compiler sdk\mps client\java\mps client.jar" MPSClientExample

The application returns the following at the console:

5.0 7.0 9.0 9.0 7.0 5.0

# <span id="page-33-0"></span>**Create a C# Client**

This example shows how to call a deployed MATLAB function from a C# application using MATLAB Production Server.

In your C# code, you must:

- Create a Microsoft® Visual Studio® Project.
- Create a Reference to the Client Run-Time Library.
- Design the .NET interface in C#.
- Write, build, and run the C# application.

This task is typically performed by .NET application programmer. This part of the tutorial assumes you have Microsoft Visual Studio and .NET installed on your computer.

#### **Create a Microsoft Visual Studio Project**

- **1** Open Microsoft Visual Studio.
- **2** Click **File > New > Project**.
- **3** In the New Project dialog, select the project type and template you want to use. For example, if you want to create a C# Console Application, select **Windows** in the **Visual C#** branch of the **Project Type** pane, and select the **C# Console Application** template from the **Templates** pane.
- **4** Type the name of the project in the **Name** field (Magic, for example).
- **5** Click **OK**. Your Magic source shell is created, typically named Program.cs, by default.

#### **Create a Reference to the Client Run-Time Library**

Create a reference in your MainApp code to the MATLAB Production Server client runtime library. In Microsoft Visual Studio, perform the following steps:

- **1** In the Solution Explorer pane within Microsoft Visual Studio (usually on the right side), select the name of your project, Magic, highlighting it.
- **2** Right-click Magic and select **Add Reference**.
- **3** In the Add Reference dialog box, select the **Browse** tab. Browse to the MATLAB Production Server client runtime, installed at *matlabroot*\toolbox \compiler\_sdk\mps\_client\dotnet. Select MathWorks.MATLAB.ProductionServer.Client.dll.

**4** Click **OK**. MathWorks.MATLAB.ProductionServer.Client.dll is now referenced by your Microsoft Visual Studio project.

#### **Design the .NET Interface in C#**

In this example, you invoke mymagic.m, hosted by the server, from a .NET client, through a .NET interface.

To match the MATLAB function mymagic.m, design an interface named Magic.

For example, the interface for the mymagic function:

```
function m = mymagic(in)m = magic(in);
```
might look like this:

```
 public interface Magic 
        {
          double[,] mymagic(int in1);
 }
```
Note the following:

- The .NET interface has the same number of inputs and outputs as the MATLAB function.
- You are deploying one MATLAB function, therefore you define one corresponding .NET method in your C# code.
- Both MATLAB function and .NET interface process the same types: input type int and the output type two-dimensional double.
- You specify the name of your deployable archive (magic, which resides in your auto deploy folder) in your URL, when you call CreateProxy ("http:// *localhost*:9910/magic").

#### **Write, Build, and Run the .NET Application**

Create a C# interface named Magic in Microsoft Visual Studio by doing the following:

- **1** Open the Microsoft Visual Studio project, MagicSquare, that you created earlier.
- **2** In Program.cs tab, paste in the code below.

{

**Note** The URL value ("http://localhost:9910/mymagic\_deployed") used to create the proxy contains three parts:

- the server address (localhost).
- the port number (9910).
- the archive name (mymagic\_deployed)

```
using System;
using System.Net;
using MathWorks.MATLAB.ProductionServer.Client;
namespace Magic 
      public class MagicClass 
\{ public interface Magic 
     {
         double[,] mymagic(int in1);
     }
     public static void Main(string[] args)
\{ \{ \} MWClient client = new MWHttpClient();
        try
        {
            Magic me = client.CreateProxy<Magic>
                       (new Uri("http://localhost:9910/mymagic_deployed"));
              double[,] result1 = me.mymagic(4);
               print(result1);
        }
        catch (MATLABException ex)
        {
          Console.WriteLine("{0} MATLAB exception caught.", ex);
          Console.WriteLine(ex.StackTrace);
        }
        catch (WebException ex)
\overline{\mathcal{L}} Console.WriteLine("{0} Web exception caught.", ex);
          Console.WriteLine(ex.StackTrace);
        }
        finally
        {
          client.Dispose();
 }
        Console.ReadLine();
    }
    public static void print(double[,] x) 
    {
```
```
int rank = x.Rank;int [] dims = new int[rank];
     for (int i = 0; i < rank; i++) {
        dim[s[i] = x.GetLength(i); }
     for (int j = 0; j < dims[0]; j++) {
        for (int k = 0; k < dims[1]; k++)
         { 
            Console.Write(x[j,k]);
           if (k < (dims[1] - 1))\overline{\mathcal{L}} Console.Write(",");
 }
 }
         Console.WriteLine();
 }
 }
   }
```
- **3** Build the application. Click **Build > Build Solution**.
- **4** Run the application. Click **Debug > Start Without Debugging**. The program returns the following console output:

16,2,3,13 5,11,10,8 9,7,6,12 4,14,15,1

}

### **Create a Python Client**

This example shows how to write a MATLAB Production Server client using the Python client API. The client application calls the addmatrix function you compiled in "Package Deployable Archives with Production Server Compiler App" and deployed in "Share a Deployable Archive on the Server Instance" (MATLAB Production Server).

Create a Python MATLAB Production Server client application:

- **1** Copy the contents of the *matlabroot*\toolbox\compiler\_sdk\mps\_clients \python folder to your development environment.
- **2** Open a command line,
- **3** Change directories into the folder where you copied the MATLAB Production Server Python client.
- **4** Run the following command.

python setup.py install

- **5** Start the Python command line interpreter.
- **6** Enter the following import statements at the Python command prompt.

```
import matlab
from production server import client
```
**7** Open the connection to the MATLAB Production Server instance and initialize the client runtime.

```
client_obj = client.MWHttpClient("http://localhost:9910")
```
**8** Create the MATLAB data to input to the function.

```
a1 = \text{math}( [1, 2, 3], [3, 2, 1]])
```
- $a2 = \text{mathab.double}([1, 5, 6], [6, 5, 4]])$
- **9** Call the deployed MATLAB function.

You must know the following:

- Name of the deployed archive
- Name of the function

client\_obj.addmatrix.addmatrix(a1,a2)

```
matlab.double([[5.0,7.0,9.0],[9.0,7.0,5.0]])
```
The syntax for invoking a function is client.*archiveName*.*functionName*(*arg1*, *arg2*, .., [nargout=*numOutArgs*]).

**10** Close the client connection.

client\_obj.close()

### **Create a C++ Client**

This example shows how to write a MATLAB Production Server client using the C client API. The client application calls the addmatrix function you compiled in "Package Deployable Archives with Production Server Compiler App" and deployed in "Share a Deployable Archive on the Server Instance" (MATLAB Production Server).

Create a C++ MATLAB Production Server client application:

- **1** Create a file called addmatrix\_client.cpp.
- **2** Using a text editor, open addmatrix\_client.cpp.
- **3** Add the following include statements to the file:

```
#include <iostream>
#include <mps/client.h>
```
**Note** The header files for the MATLAB Production Server C client API are located in the *matlabroot*/toolbox/compiler\_sdk/mps\_client/c/include/mps folder. folder.

**4** Add the main() method to the application.

```
int main ( void )
{
}
```
**5** Initialize the client runtime.

```
mpsClientRuntime* mpsruntime = mpsInitializeEx(MPS_CLIENT_1_1);
6 Create the client configuration.
```

```
mpsClientConfig* config;
   mpsStatus status = mpsruntime->createConfig(&config);
7 Create the client context.
```

```
mpsClientContext* context;
```

```
status = mpsruntime->createContext(&context, config);
```
**8** Create the MATLAB data to input to the function.

```
double a1[2][3] = \{ \{1,2,3\}, \{3,2,1\} \};
double a2[2][3] = \{ \{4,5,6\}, \{6,5,4\} \};int numIn=2;
mpsArray** inVal = new mpsArray* [numIn];
```

```
inval[0] = msCreateDoubleMatrix(2,3,mpsREAL);inval[1] = msCreateDoubleMatrix(2, 3, mpsREAL);double* data1 = (double *)(mpsGetData(inVal[0]));
double* data2 = (double *)(mpsGetData(inVal[1]));
for(int i=0; i<2; i++)
{
 for(int j=0; j<3; j++)
   {
    mpsIndex subs[] = \{ i, j \};
   mpsIndex id = mpsCalcSingleSubscript(inVal[0], 2, subs);
    data1[id] = a1[i][j];data2[id] = a2[i][j]; }
}
```
**9** Create the MATLAB data to hold the output.

```
int numOut = 1;
   mpsArray **outVal = new mpsArray* [numOut];
10 Call the deployed MATLAB function.
```
Specify the following as arguments:

- client context
- URL of the function
- Number of expected outputs
- Pointer to the mpsArray holding the outputs
- Number of inputs
- Pointer to the mpsArray holding the inputs

```
mpsStatus status = mpsruntime->feval(context,
     "http://localhost:9910/addmatrix/addmatrix",
     numOut, outVal, numIn, (const mpsArray**)inVal);
```
For more information about the feval function, see the reference material included in the *matlabroot*/toolbox/compiler\_sdk/mps\_client folder.

**11** Verify that the function call was successful using an if statement.

```
if (status==MPS_OK)
{
}
```
**12** Inside the if statement, add code to process the output.

```
double* out = mpsGetPr(outVal[0]);for (int i=0; i<2; i++)
{
  for (int j=0; j<3; j++) { 
    mpsIndex subs[] = \{i, j\};
    mpsIndex id = mpsCalcSingleSubscript(outVal[0], 2, subs);
    std::count \ll out[id] \ll "\t";
   }
   std::cout << std::endl;
}
```
**13** Add an else clause to the if statement to process any errors.

```
else 
   {
      mpsErrorInfo error;
      mpsruntime->getLastErrorInfo(context, &error);
       std::cout << "Error: " << error.message << std::endl;
       switch(error.type)
       {
         case MPS_HTTP_ERROR_INFO:
           std::cout << "HTTP: " << error.details.http.responseCode << ": " 
               << error.details.http.responseMessage << std::endl;
         case MPS_MATLAB_ERROR_INFO:
           std::cout << "MATLAB: " << error.details.matlab.identifier 
               << std::endl;
           std::cout << error.details.matlab.message << std::endl;
         case MPS_GENERIC_ERROR_INFO:
           std::cout << "Generic: " << error.details.general.genericErrorMsg 
               << std::endl;
       }
      mpsruntime->destroyLastErrorInfo(&error);
   }
14 Free the memory used by the inputs.
   for (int i=0; i<numIn; i++)
      mpsDestroyArray(inVal[i]);
   delete[] inVal;
15 Free the memory used by the outputs.
```

```
for (int i=0; i<numOut; i++)
   mpsDestroyArray(outVal[i]);
delete[] outVal;
```
**16** Free the memory used by the client runtime.

```
mpsruntime->destroyConfig(config);
mpsruntime->destroyContext(context);
mpsTerminate();
```
**17** Save the file.

The completed program should resemble the following:

```
#include <iostream>
#include <mps/client.h>
int main ( void )
{
   mpsClientRuntime* mpsruntime = mpsInitializeEx(MPS_CLIENT_1_1);
   mpsClientConfig* config;
   mpsStatus status = mpsruntime->createConfig(&config);
   mpsClientContext* context;
   status = mpsruntime->createContext(&context, config);
  double a1[2][3] = \{\{1,2,3\},\{3,2,1\}\};double a2[2][3] = \{\{4,5,6\}, \{6,5,4\}\}; int numIn=2;
  mpsArray** inVal = new mpsArray* [numIn];
   inVal[0] = mpsCreateDoubleMatrix(2,3,mpsREAL);
  inval[1] = msCreateDoubleMatrix(2,3,mpsREAL); double* data1 = (double *)( mpsGetData(inVal[0]) );
  double* data2 = (double *)(msGetData(inVal[1]));
   for(int i=0; i<2; i++)
   {
    for(int j=0; j<3; j++) {
     mpsIndex subs[] = \{ i, j \};
       mpsIndex id = mpsCalcSingleSubscript(inVal[0], 2, subs);
      data1(id] = a1[i][j];data2[id] = a2[i][i]; }
   }
  int numOut = 1; mpsArray **outVal = new mpsArray* [numOut];
   status = mpsruntime->feval(context,
                "http://localhost:9910/addmatrix/addmatrix",
                numOut, outVal, numIn, (const mpsArray **)inVal);
   if (status==MPS_OK)
 {
    double* out = msgGetPr(outVal[0]); for (int i=0; i<2; i++)
     {
```

```
for (int j=0; j<3; j++) {
        mpsIndex subs[] = {i, j}; mpsIndex id = mpsCalcSingleSubscript(outVal[0], 2, subs);
       std::count \ll out[id] \ll "\t"; }
      std::cout << std::endl;
    }
  }
  else
  {
    mpsErrorInfo error;
    mpsruntime->getLastErrorInfo(context, &error);
    std::cout << "Error: " << error.message << std::endl;
    switch(error.type)
\{ \{ \} case MPS_HTTP_ERROR_INFO:
     std::cout \leq "HTTP:
           << error.details.http.responseCode 
           << ": " << error.details.http.responseMessage
           << std::endl;
    case MPS_MATLAB_ERROR_INFO:
       std::cout << "MATLAB: " << error.details.matlab.identifier 
           << std::endl;
      std::cout << error.details.matlab.message << std::endl;
    case MPS_GENERIC_ERROR_INFO:
      std::cout << "Generic: " 
           << error.details.general.genericErrorMsg 
           << std::endl;
    }
    mpsruntime->destroyLastErrorInfo(&error);
  }
 for (int i=0; i<numIn; i++)
    mpsDestroyArray(inVal[i]);
  delete[] inVal;
 for (int i=0; i<numOut; i++)
    mpsDestroyArray(outVal[i]);
  delete[] outVal;
  mpsruntime->destroyConfig(config);
  mpsruntime->destroyContext(context);
  mpsTerminate();
```
} **18** Compile the application.

> To compile your client code, the compiler needs access to client.h. This header file is stored in *matlabroot*/toolbox/compiler\_sdk/mps\_client/c/include/ mps/.

To link your application, the linker needs access to the following files stored in *matlabroot*/toolbox/compiler\_sdk/mps\_client/c/:

#### **Files Required for Linking**

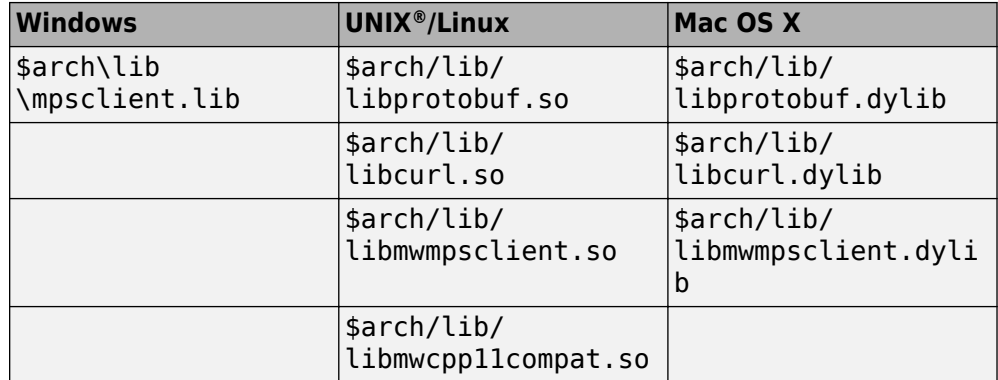

**19** Run the application.

To run your application, add the following files stored in *matlabroot*/toolbox/ compiler\_sdk/mps\_client/c/ to the application's path:

#### **Files Required for Running**

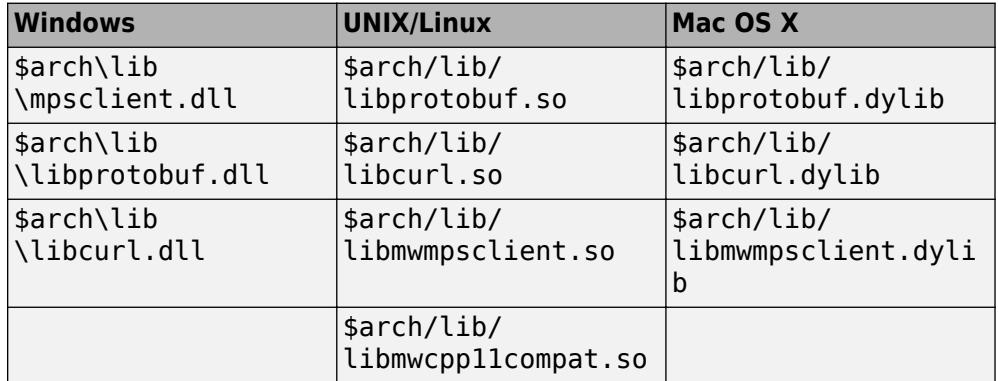

The client invokes addmatrix function on the server instance and returns the following matrix at the console:

5.0 7.0 9.0 9.0 7.0 5.0

# **RESTful API JSON Encode and Decode Functions**

# <span id="page-47-0"></span>**mps.json.encode**

Convert MATLAB data to JSON text using MATLAB Production Server JSON schema

### **Syntax**

```
text = mps.jpg. ison.encode(data)text = mps.json.encode(data,Name,Value)
```
### **Description**

text = mps.json.encode(data) encodes MATLAB data and returns JSON text in JSON schema for MATLAB Production Server. You can use this JSON text on multiple platforms to encode content for MATLAB Production Server.

text = mps.json.encode(data,Name,Value) specifies additional options with one or more name-value pair arguments for specific input cases. For example, you can decide to encode data in the large or small format defined for representing data types.

### **Examples**

#### **Convert a Matrix to JSON Schema for MATLAB Production Server**

Encode a 3-by-3 magic square in the JSON format.

```
mps.json.encode(magic(3))
ans = '[[8,1,6],[3,5,7],[4,9,2]]'
```
#### **Convert a Matrix and Specify Format for JSON Schema for MATLAB Production Server**

Encode a 3-by-3 magic square in JSON using the large format option.

```
mps.json.encode(magic(3),'Format','large')
ans = '{"mwdata":[8,3,4,1,5,9,6,7,2],"mwsize":[3,3],"mwtype":"double"}'
```
#### **Convert an Array Containing NaN, Inf, or -Inf to JSON Schema for MATLAB Production Server**

Encode an array containing -Inf, NaN, and Inf in JSON using 'object' in 'NanInfType' option.

```
mps.json.encode([-Inf NaN Inf],'NaNInfType','object','Format','large')
```

```
ans = '{"mwdata":[{"mwdata":"-Inf"},{"mwdata":"NaN"},{"mwdata":"Inf"}], "mwsize":[1,3],"mwtype":"double"}'
```
#### **Input Arguments**

**data — MATLAB data that MATLAB Production Server supports** numeric | character | logical | structure | cell

MATLAB data that MATLAB Production Server supports, specified as a numeric, character, logical, structure, or cell.

#### **Name-Value Pair Arguments**

Specify optional comma-separated pairs of Name,Value arguments. Name is the argument name and Value is the corresponding value. Name must appear inside quotes. You can specify several name and value pair arguments in any order as Name1,Value1,...,NameN,ValueN.

```
Example: mps.json.encode(data,'Format','large')
```
#### **Format — Format to encode data**

'small' (default) | 'large'

Format to encode MATLAB data, specified as the comma-separated pair consisting of 'Format' and the format 'small' or 'large'.

The small format is a more simple representation of MATLAB data types in JSON, whereas the large format is a more generic representation. For more information, see "JSON Representation of MATLAB Data Types".

#### **NaNInfType — Format to encode NaN, Inf, and -Inf in data**

'string' (default) | 'object'

Format to encode NaN, Inf, and -Inf in data, specified as a comma-separated pair consisting of 'NaNInfType' and the JSON data-types 'string' or 'object'.

#### **PrettyPrint — Format text for readability**

false (default) | true

Format text for readability, specified as a comma-separated pair consisting of 'PrettyPrint' and logical 'true' or 'false'.

PrettyPrint enables better readability for a user when set to true. Syntax is mps.json.encode(magic(3),'PrettyPrint',true).

### **Output Arguments**

#### **text — JSON-formatted text**

character vector

JSON-formatted text for JSON schema for MATLAB Production Server, returned as a character vector.

### **See Also**

[mps.json.decode](#page-50-0) | [mps.json.decoderesponse](#page-56-0) | [mps.json.encoderequest](#page-52-0)

**Introduced in R2018a**

# <span id="page-50-0"></span>**mps.json.decode**

Convert a character vector or string in MATLAB Production Server JSON schema to MATLAB data

### **Syntax**

 $data = mps.java.decode(text)$ 

### **Description**

data = mps.json.decode(text) parses JSON schema for MATLAB Production Server to convert it to MATLAB data.

### **Examples**

#### **Decode JSON-Formatted Text for a Matrix**

```
mps.json.decode('[[8,1,6],[3,5,7],[4,9,2]]')
ans = 8 1 6
 3 5 7
 4 9 2
```
#### **Decode a Matrix in JSON That Uses large Format**

mps.json.decode('{"mwdata":[1,4,3,2],"mwsize":[2,2],"mwtype":"double"}')

 $ans =$  1 3 4 2

### **Input Arguments**

#### **text — JSON text following the schema for MATLAB Production Server**

character vector (default) | string

JSON following the schema for MATLAB Production Server, specified as a character vector or string.

text can be in various formats like small, large, NaNInfType, and PrettyPrint, as explained in ["Name-Value Pair Arguments" on page 5-3](#page-48-0) on the mps.json.encode page.

### **Output Arguments**

#### **data — MATLAB data**

any MATLAB data type

MATLAB data decoded from MATLAB Production Server JSON text returned as the datatype encoded in text.

### **See Also**

[mps.json.decoderesponse](#page-56-0) | [mps.json.encode](#page-47-0) | [mps.json.encoderequest](#page-52-0)

**Introduced in R2018a**

# <span id="page-52-0"></span>**mps.json.encoderequest**

Convert MATLAB data in a server request to JSON text using MATLAB Production Server JSON schema

# **Syntax**

```
text = mps.jpg. ison. encoderequest(rhs)text = mps.json.encoderequest(rhs,Name,Value)
```
### **Description**

text = mps.json.encoderequest(rhs) encodes the request that is input to the deployed MATLAB function using JSON schema for MATLAB Production Server. It builds a server request that includes MATLAB variables and options, such as 'Nargout' and 'OutputFormat', that are needed to make a call to MATLAB Production Server.

text = mps.json.encoderequest(rhs,Name,Value) specifies additional options with one or more name-value pair arguments for specific input cases.

### **Examples**

#### **Write MATLAB Production Server Payload**

mps.json.encoderequest({[1 2 3 4]})

ans = '{"rhs":[[[1,2,3,4]]],"nargout":1,"outputFormat":{"mode":"small","nanType":"string"}}'

#### **Write MATLAB Production Server Payload, and Set Output Parameters**

Let rhs = {['Red'], [15], [1 3; 5 7], ['Green']}.

mps.json.encoderequest(rhs, 'Nargout', 3, 'OutputFormat', 'large')

 $ans =$ '{"rhs":["Red",15,[[1,3],[5,7]],"Green"],"nargout":3,"outputFormat":{"mode":"large","nanType":"string"}}'

#### **Write a MATLAB Function as MATLAB Production Server Payload**

Use the MATLAB function horzcat that horizontally concatenates two matrices.

```
a = [1 2; 5 6];b = [3 4; 7 8];mps.json.encoderequest({horzcat(a,b)})
ans = '{"rhs":[[[1,2,3,4],[5,6,7,8]]],"nargout":1,"outputFormat":{"mode":"small","nanType":"string"}}'
```
#### **Read Response from a sortstudent Function Deployed on MATLAB Production Server**

Execute mps.json.encoderequest and mps.json.decoderesponse to call a function deployed on MATLAB Production Server using webwrite. In this case, student names and their corresponding scores are deployed to MATLAB Production Server to the sortstudents function that sorts students based on their scores. The result returned is the equivalent to calling the function sortstudents(struct('name', 'Ed', 'score', 83), struct('name', 'Toni', 'score', 91)) from MATLAB.

```
data = {struct('name', 'Ed', 'score', 83), struct('name', 'Toni', 'score', 91)};
body = mps.json.encoderequest(data);
options = weboptions;
% Create a weboptions object that instructs webread to return JSON text
options.ContentType = 'text';
% Create a weboptions object that instructs webwrite to encode character vector data as JSON to post it to a web service
options.MediaType = 'application/json'; 
response = webwrite('http://localhost:9910/studentapp/sortstudents', body, options);
result = mps.json.decoderesponse(response);
```
### **Input Arguments**

#### **rhs — Input arguments for deployed MATLAB function that is called**

cell vector of any MATLAB data type supported by MATLAB Production Server

Input arguments for a MATLAB function deployed on MATLAB Production Server that is called, specified as a cell vector.

#### **Name-Value Pair Arguments**

Specify optional comma-separated pairs of Name, Value arguments. Name is the argument name and Value is the corresponding value. Name must appear inside quotes. You can specify several name and value pair arguments in any order as Name1,Value1,...,NameN,ValueN.

Example: mps.json.encoderequest(rhs, 'Format', 'large')

#### **Nargout — Number of output arguments for function deployed on MATLAB Production Server**

1 (default) | any positive integer

Number of output arguments for function deployed on MATLAB Production Server, specified as comma-separated pair consisting of 'Nargout' and number of output arguments.

mps.json.encoderequest(rhs, 'Nargout', 3).

#### **Format — Format to encode rhs**

'small' (default) | 'large'

Format to encode rhs, specified as comma-separated pair consisting of 'Format' and the format 'small' or 'large'.

The small format is a simpler representation of MATLAB data types in JSON, whereas the large format is a more generic representation. For more information, see "JSON Representation of MATLAB Data Types".

#### **NaNInfType — Format to encode NaN, Inf, -Inf in rhs**

'string' (default) | 'object'

Format to encode NaN, Inf, -Inf in rhs, specified as comma-separated pair consisting of 'NaNInfType' and JSON data types 'string' and 'object'.

#### **OutputFormat — Format for response from MATLAB function deployed on MATLAB Production Server**

'small' (default) | 'large'

Format for response from MATLAB function deployed on MATLAB Production Server, specified as comma-separated pair consisting of 'OutputFormat' and the format 'small' or 'large'.

Output format is set using mps.json.encoderequest(rhs, 'OutputFormat', 'large').

#### **OutputNanInfType — Type for response from MATLAB function deployed on MATLAB Production Server containing NaN, Inf, -Inf**

'string' (default) | 'object'

Type for response from MATLAB function deployed on MATLAB Production Server containing NaN, Inf, -Inf, specified as comma-separated pair consisting of 'OutputNaNInfType' and JSON data type 'string' and 'object'.

NaN-type for output response is set using mps. json.encoderequest (rhs, 'OutputNaNInfType', 'object').

#### **PrettyPrint — Format text for readability**

false (default) | true

Format text for readability, specified as a comma-separated pair consisting of 'PrettyPrint' and logical 'true' or 'false'. Syntax is mps.json.encoderequest(rhs,'PrettyPrint',true).

### **Output Arguments**

**text — JSON text**

character vector

JSON-formatted text for JSON schema for MATLAB Production Server, returned as a character vector.

### **See Also**

[mps.json.decode](#page-50-0) | [mps.json.decoderesponse](#page-56-0) | [mps.json.encode](#page-47-0)

#### **Introduced in R2018a**

# <span id="page-56-0"></span>**mps.json.decoderesponse**

Convert JSON text from a server response to MATLAB data

### **Syntax**

```
lhs = mps.json.decoderesponse(response)
error = mps.json.decoderesponse(response)
```
### **Description**

lhs = mps.json.decoderesponse(response) reads the JSON payload of the output arguments returned from a successful MATLAB function call.

error = mps.json.decoderesponse(response) reads the JSON payload of the MATLAB error thrown from a failed MATLAB function call.

### **Examples**

#### **Read from MATLAB Production Server Payload**

```
mps.json.decoderesponse('{"lhs":[[[1, 2, 3, 4]]]}')
ans = 1x1 cell array
      {1x4 double}
```
#### **Read response from a sortstudent function deployed on MATLAB Production Server**

Execute mps.json.encoderequest and mps.json.decoderesponse to call a function deployed on MATLAB Production Server using webwrite. In this case, student names and their corresponding scores are deployed to MATLAB Production Server to the sortstudents function that sorts students based on their scores. The result returned is the equivalent to calling the function sortstudents(struct('name', 'Ed', 'score', 83), struct('name', 'Toni', 'score', 91)) from MATLAB.

```
data = {struct('name', 'Ed', 'score', 83), struct('name', 'Toni', 'score', 91)};
body = mps.json.encoderequest(data);
options = weboptions;
% Create a weboptions object that instructs webread to return JSON text
options.ContentType = 'text';
% Create a weboptions object that instructs webwrite to encode character vector data as JSON to post it to a web service
options.MediaType = 'application/json'; 
response = webwrite('http://localhost:9910/studentapp/sortstudents', body, options);
result = mps.json.decoderesponse(response);
```
### **Input Arguments**

#### **response — JSON result from a MATLAB function call**

char (default)

JSON result from a MATLAB function call specified as JSON text.

### **Output Arguments**

#### **lhs — Cell vector of output arguments**

Cell vector

Cell vector of output arguments that are from a MATLAB function called from MATLAB Production Server.

#### **error — Generated output when request results in a MATLAB error** struct array

Generated output when request to MATLAB function called from MATLAB Production Server results in a MATLAB error returned as a struct array.

### **See Also**

[mps.json.decode](#page-50-0) | [mps.json.encode](#page-47-0) | [mps.json.encoderequest](#page-52-0)

**Introduced in R2018a**

# **6**

# **Persistence Functions**

# <span id="page-59-0"></span>**mps.cache.Controller**

Manage the life cycle of a persistence service in a MATLAB testing environment

### **Description**

mps.cache.Controller is used to manage the life cycle of a persistence service in a MATLAB testing environment. You can perform various actions such as starting and stopping the service using the object.

# **Creation**

Create a mps.cache.Controller object using [mps.cache.control](#page-102-0).

### **Properties**

#### **ActiveConnection — Connection indicator**

True | False

This property is read-only.

Indicates whether the connection to the persistence provider is active or not. The value is True when the persistence service is attached to the MATLAB session, otherwise it is False.

Example: ActiveConnection: False

#### **ManageService — Service management indicator**

True | False | Unknown

This property is read-only.

Indicates whether the controller object is managing the persistence service or not. ManageService is True if the persistence service is started using the controller's [start](#page-129-0) method and False if the MATLAB session is attached to the persistence service using the controller's [attach](#page-72-0) method. In all other cases, the value is set to Unknown.

If ManageService is True, destroying the controller object via delete or exiting MATLAB will stop the persistence service.

Example: ManageService: True

#### **Host — Host name** character vector

This property is read-only.

Name of the system hosting the persistence service.

This property is not displayed when you create a controller that uses MATLAB as a persistence provider.

```
Example: Host: 'localhost'
```
**Port — Port number** positive scalar

This property is read-only.

Port number for persistence service.

This property is not displayed when you create a controller that uses MATLAB as a persistence provider.

```
Example: Port: 4519
```
#### **ProviderName — Name of persistence provider**

'Redis' | 'MatlabTest'

This property is read-only.

Name of the persistence provider.

Currently, Redis™ is the only supported persistence provider.

You can also use MATLAB as a persistence provider for testing purposes. If you use MATLAB as a persistence provider, the provider name is displayed as 'MatlabTest'.

```
Example: ProviderName: 'Redis'
Example: ProviderName: 'MatlabTest'
```
#### **ConnectionName — Name of connection**

character vector | string

This property is read-only.

Name of connection to persistence service.

Example: ConnectionName: 'myRedisConnection'

#### **Folder\* — Storage folder path**

character vector

This property is read-only.

Storage folder path. The folder displayed is used as a database.

**\*** This property is displayed only when you create a controller that uses MATLAB as a persistence provider.

Example: Folder: 'c:\tmp'

### **Object Functions**

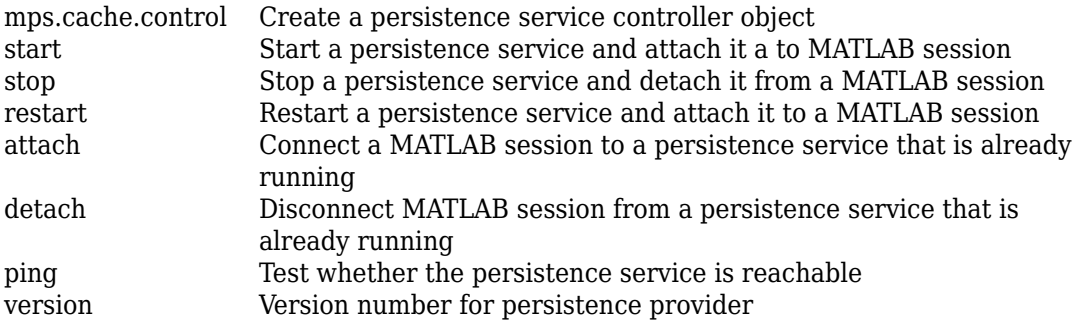

### **Examples**

#### **Create a Redis Service Controller**

ctrl = mps.cache.control('myRedisConnection','Redis','Port',4519)

```
ctrl = Controller with properties:
     ActiveConnection: False
        ManageService: Unknown
                 Host: 'localhost'
                 Port: 4519
           Operations: "read | write | create | update"
         ProviderName: 'Redis'
       ConnectionName: 'myRedisConnection'
```
#### **Create a MATLAB Service Controller**

```
mctrl = mps.cache.control('myMATFileConnection','MatlabTest','Folder','c:\tmp') 
mctr1 = Controller with properties:
     ActiveConnection: False
        ManageService: Unknown
               Folder: 'c:\tmp'
           Operations: "read | write | create | update"
         ProviderName: 'MatlabTest'
       ConnectionName: 'myMATFileConnection'
```
### **See Also**

[mps.cache.DataCache](#page-63-0)

#### **Topics**

"Use a Data Cache to Persist Data" (MATLAB Production Server)

#### **Introduced in R2018b**

# <span id="page-63-0"></span>**mps.cache.DataCache**

Represent cache concept in MATLAB code

# **Description**

mps.cache.DataCache represents the concept of cache in MATLAB code. It is an abstract class that serves as a superclass for each persistence provider-specific data cache class.

Currently, Redis and MATLAB are the only supported persistence providers. Therefore, the cache objects will be of type mps.cache.RedisCache or mps.cache.MATFileCache.

### **Creation**

Create a persistence provider-specific subclass of mps.cache.DataCache using [mps.cache.connect](#page-99-0).

### **Properties**

See provider-specific subclasses for properties.

### **Object Functions**

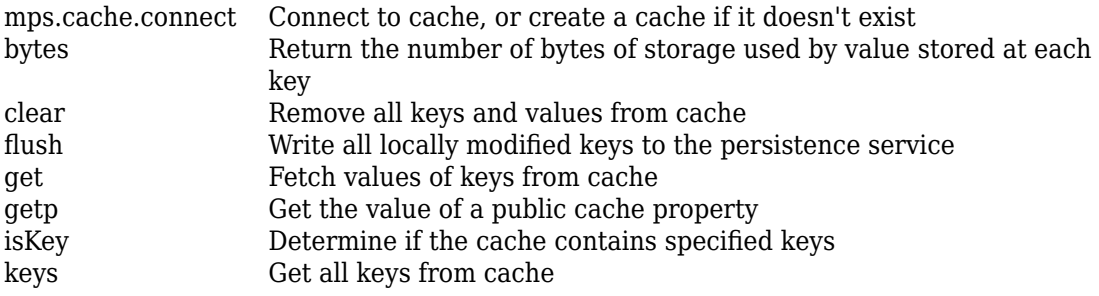

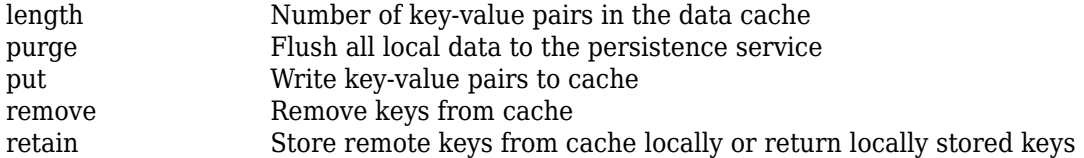

#### **Examples**

#### **Connect to a Redis Cache**

Start a persistence service that uses Redis as the persistence provider. The service requires a connection name and an open port. Once the service is running, you can connect to the service using the connection name and create a cache.

```
ctrl = mps.cache.control('myRedisConnection','Redis','Port',4519);
start(ctrl)
c = mps.cache.connect('myCache', 'Connection', 'myRedisConnection')
c =RedisCache with properties:
           Host: 'localhost'
           Port: 4519
           Name: 'myCache'
     Operations: "read | write | create | update"
      LocalKeys: {}
     Connection: 'myRedisConnection'
Use getp instead of dot notation to access properties.
```
#### **See Also**

[mps.cache.Controller](#page-59-0)

#### **Topics**

"Use a Data Cache to Persist Data" (MATLAB Production Server)

**Introduced in R2018b**

# <span id="page-66-0"></span>**mps.sync.TimedMATFileMutex**

Represent a MAT-file persistence service mutex

# **Description**

mps.sync.TimedMATFileMutex is synchronization primitive used to protect data in a MAT-file database from being simultaneously accessed by multiple workers.

# **Creation**

Create a mps.sync.TimedMATFileMutex object using [mps.sync.mutex](#page-105-0).

# **Properties**

**Expiration — Duration of lock in seconds** positive integer

This property is read-only.

Duration of advisory lock in seconds.

Example: 10

**ConnectionName — Name of connection** character vector

This property is read-only.

Name of connection to persistence service. Example: 'myRedisConnection'

**MutexName — Name of lock** character vector

This property is read-only.

Name of advisory lock, specified as a character vector.

Example: 'myMutex'

### **Object Functions**

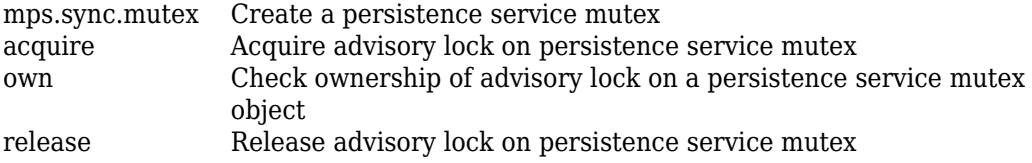

### **Examples**

#### **Create a MAT-File Lock Object**

```
mctrl = mps.cache.control('myMATFileConnection','MatlabTest','Folder','c:\tmp')
start(mctrl) 
lk = mps.sync.mutex('myMATFileMutex','Connection','myMATFileConnection')
```
 $lk =$ 

TimedMATFileMutex with properties:

```
 Expiration: 10
 ConnectionName: 'myMATFileConnection'
      MutexName: 'myMATFileMutex'
```
### **See Also**

[acquire](#page-70-0) | [mps.sync.TimedRedisMutex](#page-68-0) | [mps.sync.mutex](#page-105-0) | [own](#page-108-0) | [release](#page-119-0)

#### **Topics**

"Use a Data Cache to Persist Data" (MATLAB Production Server)

#### **Introduced in R2018b**

# <span id="page-68-0"></span>**mps.sync.TimedRedisMutex**

Represent a Redis persistence service mutex

# **Description**

mps.sync.TimedRedisMutex is a synchronization primitive used to protect data in a Redis persistence service from being simultaneously accessed by multiple workers.

### **Creation**

Create a mps.sync.TimedRedisMutex object using [mps.sync.mutex](#page-105-0).

# **Properties**

**Expiration — Duration of lock in seconds** positive integer

This property is read-only.

Duration of advisory lock in seconds.

Example: 10

**ConnectionName — Name of connection** character vector

This property is read-only.

Name of connection to persistence service.

Example: 'myRedisConnection'

**MutexName — Name of mutex** character vector

This property is read-only.

Name of mutex, returned as a character vector.

Example: 'myMutex'

#### **Object Functions**

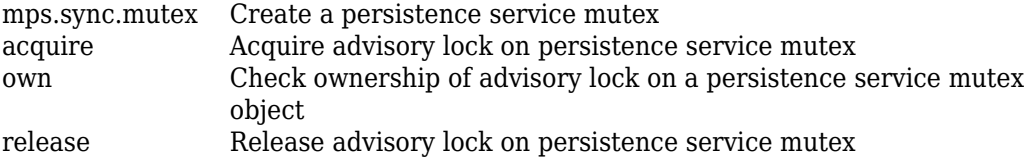

### **Examples**

#### **Create a Redis Lock Object**

```
ctrl = mps.cache.control('myRedisConnection','Redis','Port',4519);
start(ctrl)
lk = mps.sync.mutex('myMutex','Connection','myRedisConnection')
```
 $lk =$ 

TimedRedisMutex with properties:

 Expiration: 10 ConnectionName: 'myRedisConnection' MutexName: 'myMutex'

### **See Also**

[acquire](#page-70-0) | [mps.sync.TimedMATFileMutex](#page-66-0) | [mps.sync.mutex](#page-105-0) | [own](#page-108-0) | [release](#page-119-0)

#### **Topics**

"Use a Data Cache to Persist Data" (MATLAB Production Server)

#### **Introduced in R2018b**

# <span id="page-70-0"></span>**acquire**

Acquire advisory lock on persistence service mutex

### **Syntax**

 $TF = acquire(lk, timeout)$ 

### **Description**

TF = acquire(lk,timeout) acquires an advisory lock and returns a logical 1 (true) if the lock was successful, and a logical  $\theta$  (false) otherwise. If the lock is unavailable, acquire will continue trying to acquire it for timeout seconds.

### **Examples**

#### **Apply Advisory Lock**

First, create a persistence service controller object and use that object to start the persistence service.

```
ctrl = mps.cache.control('myRedisConnection','Redis','Port',4519);
start(ctrl)
```
Use the connection name to create a persistence service mutex.

```
lk = mps.sync.lock('myDbLock','Connection','myRedisConnection')
```
Try to acquire advisory lock. If lock is unavailable, retry acquiring for 20 seconds.

```
acquire(lk, 20);
```
 $TF =$ 

logical

1

### **Input Arguments**

**lk — Mutex object** persistence service mutex object

A persistence service specific mutex object. If you use Redis as your persistence provider, lk will be a [mps.sync.TimedRedisMutex](#page-68-0) object. If you use a MATLAB as your persistence provider, lk will be a mps.sync. TimedMATFileMutex object.

**timeout — Retry duration** positive integer

Duration after which to retry acquiring lock.

Example: 20

### **Output Arguments**

**TF — Logical value**

logical array

TF has a logical 1 (true) if acquiring the advisory lock was successful, and a logical  $\theta$ (false) otherwise.

### **See Also**

[mps.sync.TimedMATFileMutex](#page-66-0) | [mps.sync.TimedRedisMutex](#page-68-0) | [mps.sync.mutex](#page-105-0) | [own](#page-108-0) | [release](#page-119-0)

#### **Topics**

"Use a Data Cache to Persist Data" (MATLAB Production Server)

#### **Introduced in R2018b**
# <span id="page-72-0"></span>**attach**

Connect a MATLAB session to a persistence service that is already running

# **Syntax**

attach(ctrl)

# **Description**

attach(ctrl) connects a MATLAB session to a persistence service that is already running.

# **Examples**

#### **Connect a MATLAB Session to a Persistence Service**

Attach MATLAB code to a persistence service.

Start a persistence service outside your MATLAB session from system command line using or using the dashboard. Assuming your started the service using a connection name myOutsideRedisConnection at port 8899, attach your MATLAB session to it from the MATLABdesktop.

```
ctrl = mps.cache.control('myOutsideRedisConnection','Redis','Port',8899);
attach(ctrl)
```
# **Input Arguments**

**ctrl — Service controller** mps.cache.Controller object

Persistence service controller, represented as a [mps.cache.Controller](#page-59-0) object.

```
Example: attach(ctrl)
```
### **See Also**

[detach](#page-80-0) | [restart](#page-124-0) | [start](#page-129-0) | [stop](#page-131-0)

#### **Topics**

"Use a Data Cache to Persist Data" (MATLAB Production Server)

# <span id="page-74-0"></span>**bytes**

Return the number of bytes of storage used by value stored at each key

## **Syntax**

 $b = bytes(c,keys)$ 

## **Description**

b = bytes(c,keys) returns the number of bytes of storage used by value stored at each key.

## **Examples**

#### **Get the Number of Bytes of Storage Used by a Value in the Cache**

Start a persistence service that uses Redis as the persistence provider. The service requires a connection name and an open port. Once the service is running, you can connect to the service using the connection name and create a cache.

```
ctrl = mps.cache.control('myRedisConnection','Redis','Port',4519);
start(ctrl)
c = mps.cache.connect('myCache', 'Connection', 'myRedisConnection');
```
Add keys and values to the cache and then get the number of bytes of storage used by a value stored at each key in the cache. Represent the keys and the bytes used by each value of key as a MATLAB table.

```
put (c,'keyOne',10,'keyTwo',20,'keyThree',30,'keyFour',[400 500],'keyFive',magic(5))<br>b = bytes(c,{'keyOne','keyTwo','keyThree','keyFour','keyFive'})<br>tt = table(keys(c), bytes(c,keys(c))','VariableNames',{'Keys','Bytes'})
b = 72 72 72 80 264
```
 $tt =$  5×2 table Keys Bytes  $\mathcal{L}=\{L_1,\ldots,L_{n-1},\ldots,L_{n-1},\ld$  'keyFive' 264 'keyFour' 80 'keyOne' 72 'keyThree' 72 'keyTwo' 72

## **Input Arguments**

#### **c — Data cache**

persistence provider specific data cache object

A data cache represented by a persistence provider specific data cache object.

Currently, Redis and MATLAB are the only supported persistence providers. Therefore, the cache objects will be of type mps.cache.RedisCache or mps.cache.MATFileCache.

Example: c

**keys — Keys** cell array of character vectors

A list of all the keys, specified as a cell array of character vectors.

Example: {'keyOne','keyTwo','keyThree','keyFour','keyFive'}

## **Output Arguments**

#### **b — Number of bytes**

numeric row vector

Number of bytes used by each value associated with a key, returned as a numeric row vector.

The byte counts in the output vector appear in the same order as the corresponding input keys.  $b(i)$  is the byte count for keys $(i)$ .

### **See Also**

[get](#page-85-0) | [keys](#page-94-0) | [length](#page-96-0) | [put](#page-115-0)

#### **Topics**

"Use a Data Cache to Persist Data" (MATLAB Production Server)

# <span id="page-77-0"></span>**clear**

Remove all keys and values from cache

# **Syntax**

 $n = \text{clear}(c)$ 

## **Description**

 $n = \text{clear}(c)$  removes all keys and values from cache and returns the number of keys cleared from the cache in n.

clear removes both local and remote keys and values.

## **Examples**

#### **Clear All Keys and Values from Cache**

Start a persistence service that uses Redis as the persistence provider. The service requires a connection name and an open port. Once the service is running, you can connect to the service using the connection name and create a cache.

```
ctrl = mps.cache.control('myRedisConnection','Redis','Port',4519);
start(ctrl)
c = mps.cache.connect('myCache', 'Connection', 'myRedisConnection');
```
Add keys and values to the cache and display them as a MATLAB table.

```
put(c,'keyOne',10,'keyTwo',20,'keyThree',30,'keyFour',[400 500],'keyFive',magic(5))
tt = table(keys(c), get(c,keys(c))','VariableNames',{'Keys','Values'})
tt = 5×2 table
         Keys Values
```
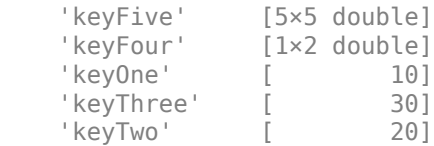

Clear the cache and check if it is empty.

```
n = \text{clear}(c)k = \text{keys}(c)n = int64
     5
k = 0×1 empty cell array
```
## **Input Arguments**

#### **c — Data cache**

persistence provider specific data cache object

A data cache represented by a persistence provider specific data cache object.

Currently, Redis and MATLAB are the only supported persistence providers. Therefore, the cache objects will be of type mps.cache.RedisCache or mps.cache.MATFileCache.

Example: c

## **Output Arguments**

**n — Number of key-value pairs** integer

Number of key-value pairs removed, returned as an integer.

Example: 5

## **See Also**

[flush](#page-82-0) | [keys](#page-94-0) | [purge](#page-112-0) | [put](#page-115-0) | [remove](#page-121-0) | [retain](#page-126-0)

### **Topics**

"Use a Data Cache to Persist Data" (MATLAB Production Server)

# <span id="page-80-0"></span>**detach**

Disconnect MATLAB session from a persistence service that is already running

# **Syntax**

detach(ctrl)

# **Description**

detach(ctrl) disconnects MATLAB session from a persistence service that is already running.

# **Examples**

#### **Disconnect MATLAB Code**

Disconnect MATLAB code from a persistence service.

First, create a persistence service controller object and use that object to start the persistence service. Once you have a persistence service running, you can connect MATLAB code to it. You can then disconnect the code from the service.

```
ctrl = mps.cache.control('myRedisConnection','Redis','Port',4519);
start(ctrl)
attach(ctrl)
detach(ctrl)
```
# **Input Arguments**

#### **ctrl — Service controller**

mps.cache.Controller object

Persistence service controller, represented as a [mps.cache.Controller](#page-59-0) object.

Example: detach(ctrl)

### **See Also**

[attach](#page-72-0) | [restart](#page-124-0) | [start](#page-129-0) | [stop](#page-131-0)

#### **Topics**

"Use a Data Cache to Persist Data" (MATLAB Production Server)

# <span id="page-82-0"></span>flush

Write all locally modified keys to the persistence service

# **Syntax**

 $modKeys = fluxh(c)$ 

# **Description**

modKeys =  $flush(c)$  writes all locally modified data in c to the persistence service and returns a list of keys that have been modified.

flush does not clear the list of retained keys.

# **Examples**

#### **Write All Locally Modified Data to the Persistence Service**

Start a persistence service that uses Redis as the persistence provider. The service requires a connection name and an open port. Once the service is running, you can connect to the service using the connection name and create a cache.

```
ctrl = mps.cache.control('myRedisConnection','Redis','Port',4519);
start(ctrl)
c = mps.cache.connect('myCache', 'Connection', 'myRedisConnection');
```
Add keys and values to the cache and display them as a MATLAB table.

```
put(c,'keyOne',10,'keyTwo',20,'keyThree',30,'keyFour',[400 500],'keyFive',magic(5))
tt = table(keys(c), get(c,keys(c))','VariableNames',{'Keys','Values'})
tt = 5×2 table
          Keys Values
```
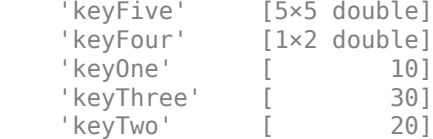

Retain a single key locally and verify that it shows up as a local key in the cache object.

```
retain(c,'keyOne')
display(c)
```
 $c =$ 

RedisCache with properties:

```
 Host: 'localhost'
       Port: 4519
       Name: 'myCache'
 Operations: "read | write | create | update"
  LocalKeys: {'keyOne'}
 Connection: 'myRedisConnection'
```
Use getp instead of dot notation to access properties.

Modify the local key and flush it to the remote cache. Display the keys and values in the cache as a MATLAB table.

```
put(c,'keyOne',rand(3))
modKeys = fluxh(c)tt = table(keys(c), get(c,keys(c))','VariableNames',{'Keys','Values'})
modKeys = 1×1 cell array
     {'keyOne'}
tt = 5×2 table
       Keys Values
```
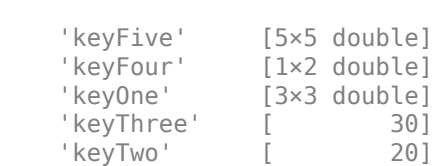

 $\mathcal{L}_\text{max} = \frac{1}{2} \sum_{i=1}^{n} \frac{1}{2} \sum_{i=1}^{n} \frac{1}{2} \sum_{i=1}^{n} \frac{1}{2} \sum_{i=1}^{n} \frac{1}{2} \sum_{i=1}^{n} \frac{1}{2} \sum_{i=1}^{n} \frac{1}{2} \sum_{i=1}^{n} \frac{1}{2} \sum_{i=1}^{n} \frac{1}{2} \sum_{i=1}^{n} \frac{1}{2} \sum_{i=1}^{n} \frac{1}{2} \sum_{i=1}^{n} \frac{1}{2} \sum_{i=1}^{n} \frac{1$ 

### **Input Arguments**

#### **c — Data cache**

persistence provider specific data cache object

A data cache represented by a persistence provider specific data cache object.

Currently, Redis and MATLAB are the only supported persistence providers. Therefore, the cache objects will be of type mps.cache.RedisCache or mps.cache.MATFileCache.

Example: c

## **Output Arguments**

#### **modKeys** — Modified keys

cell array of character vectors

A list of the modified keys that were written to the persistence service, returned as a cell array of character vectors.

## **See Also**

[clear](#page-77-0) | [keys](#page-94-0) | [purge](#page-112-0) | [remove](#page-121-0) | [retain](#page-126-0)

#### **Topics**

"Use a Data Cache to Persist Data" (MATLAB Production Server)

# <span id="page-85-0"></span>**get**

Fetch values of keys from cache

# **Syntax**

```
values = get(c, keys)
```
## **Description**

values =  $get(c, keys)$  fetches values of keys specified by keys from the cache specified by c. Values are returned in the same order as input variables as a cell array.

## **Examples**

#### **Get Values for Keys from Cache**

Start a persistence service that uses Redis as the persistence provider. The service requires a connection name and an open port. Once the service is running, you can connect to the service using the connection name and create a cache.

```
ctrl = mps.cache.control('myRedisConnection','Redis','Port',4519);
start(ctrl)
c = mps.cache.connect('myCache', 'Connection', 'myRedisConnection');
```
Add keys and values to the cache.

put(c,'keyOne',10,'keyTwo',20,'keyThree',30,'keyFour',[400 500],'keyFive',magic(5))

Get all the keys and associated values and display them as a MATLAB table.

```
k = \text{keys}(c)v = get(c,{'keyOne','keyTwo','keyThree','keyFour','keyFive'})
tt = table(keys(c), get(c,keys(c))','VariableNames',{'Keys','Values'})
k = 5×1 cell array
```

```
 {'keyFive' }
    {'keyFour' }
    {'keyOne' }
    {'keyThree'}
    {'keyTwo' }
V = 1×5 cell array
    {[10]} {[20]} {[30]} {1×2 double} {5×5 double}
tt =
  5×2 table
       Keys Values 
        \frac{1}{2} 'keyFive' [5×5 double]
```
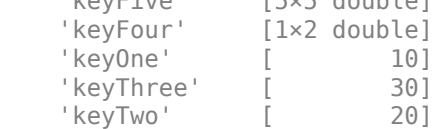

## **Input Arguments**

#### **c — Data cache**

persistence provider specific data cache object

A data cache represented by a persistence provider specific data cache object.

Currently, Redis and MATLAB are the only supported persistence providers. Therefore, the cache objects will be of type mps.cache.RedisCache or mps.cache.MATFileCache.

Example: c

#### **keys — Keys**

cell array of character vectors

A cell array of keys whose values you want to retrieve from cache.

Example: {'keyOne','keyTwo','keyThree','keyFour','keyFive'}

## **Output Arguments**

**values — Values** cell array

A list of values associated with keys, returned as a cell array.

### **See Also**

[getp](#page-88-0) | [keys](#page-94-0) | [length](#page-96-0) | [put](#page-115-0)

#### **Topics**

"Use a Data Cache to Persist Data" (MATLAB Production Server)

# <span id="page-88-0"></span>**getp**

Get the value of a public cache property

# **Syntax**

```
value = getp(c, property)
```
# **Description**

value  $=$  getp(c, property) gets the value of a public cache property.

Ordinarily, you would be able to access the public properties of a cache object using the dot notation. For example: c.Connection. However, all cache objects use dot reference and dot assignment to refer to keys stored in the cache rather than cache object properties. Therefore, c.Connection refers to a key named Connection in the cache instead of the cache's Connection property.

There is no setp method since all cache properties are read-only.

# **Examples**

#### **Get the Value of a Named, Public, Hidden Property**

Start a persistence service that uses Redis as the persistence provider. The service requires a connection name and an open port. Once the service is running, you can connect to the service using the connection name and create a cache.

```
ctrl = mps.cache.control('myRedisConnection','Redis','Port',4519);
start(ctrl)
c = mps.cache.connect('myCache', 'Connection', 'myRedisConnection');
```
Retrieve the connection name.

```
getp(c,'Connection')
```
 $ans =$ 

'myRedisConnection'

## **Input Arguments**

#### **c — Data cache**

persistence provider specific data cache object

A data cache represented by a persistence provider specific data cache object.

Currently, Redis and MATLAB are the only supported persistence providers. Therefore, the cache objects will be of type mps.cache.RedisCache or mps.cache.MATFileCache.

Example: c

#### **property — Property name**

character vector

Property name, specified as a character vector. The common public cache properties are Name, LocalKeys, and Connection. Provider-specific cache objects may have additional properties. For example, mps.cache.RedisCache has the properties Host and Port.

Example: 'Connection'

## **Output Arguments**

### **value — Property value**

valid value

A valid property value.

### **See Also**

[get](#page-85-0) | [keys](#page-94-0) | [put](#page-115-0)

#### **Topics**

"Use a Data Cache to Persist Data" (MATLAB Production Server)

# <span id="page-91-0"></span>**isKey**

Determine if the cache contains specified keys

# **Syntax**

 $TF = i sKey(c, keys)$ 

## **Description**

TF = isKey(c, keys) returns a logical 1 (true) if c contains the specified key, and returns a logical 0 (false) otherwise.

If keys is an array that specifies multiple keys, then TF is a logical array of the same size, and  $TF{i}$  is true if keys ${i}$  exists in cache c.

## **Examples**

#### **Determine if the Cache Contains 6pecified Keys**

Start a persistence service that uses Redis as the persistence provider. The service requires a connection name and an open port. Once the service is running, you can connect to the service using the connection name and create a cache.

```
ctrl = mps.cache.control('myRedisConnection','Redis','Port',4519);
start(ctrl)
c = mps.cache.connect('myCache', 'Connection', 'myRedisConnection');
```
#### Add keys and values to the cache.

put(c,'keyOne',10,'keyTwo',20,'keyThree',30,'keyFour',[400 500],'keyFive',magic(5))

Determine if the cache contains specified keys.

```
TF = isKey(c,{'keyOne','keyTW00','keyTREE','key4','keyFive'})
TF =
```
 1×5 logical array 1 0 0 0 1

## **Input Arguments**

#### **c — Data cache**

persistence provider specific data cache object

A data cache represented by a persistence provider specific data cache object.

Currently, Redis and MATLAB are the only supported persistence providers. Therefore, the cache objects will be of type mps.cache.RedisCache or mps.cache.MATFileCache.

Example: c

#### **keys — Keys to search for** character vector | string | cell array of character vectors or strings

Keys to search for in the cache object c, specified as a character vector, string, or cell array of character vectors or strings. To search for multiple keys, specify keys as a cell array.

```
Example: {'keyOne','keyTW00','keyTREE','key4','keyFive'}
```
## **Output Arguments**

**TF — Logical value** logical array

A logical array of the same size as keys indicating which specified keys were found in the data cache. TF has a logical 1 (true) if c contains a key specified by keys, and a logical 0 (false) otherwise.

# **See Also**

[get](#page-85-0) | [keys](#page-94-0) | [length](#page-96-0) | [put](#page-115-0)

### **Topics**

"Use a Data Cache to Persist Data" (MATLAB Production Server)

## <span id="page-94-0"></span>**keys**

Get all keys from cache

# **Syntax**

 $k = \text{keys}(c)$ 

## **Description**

 $k = \text{keys}(c)$  returns a list of all the keys in a data cache as a cell array.

## **Examples**

#### **Get Keys from Cache**

Start a persistence service that uses Redis as the persistence provider. The service requires a connection name and an open port. Once the service is running, you can connect to the service using the connection name and create a cache.

```
ctrl = mps.cache.control('myRedisConnection','Redis','Port',4519);
start(ctrl)
c = mps.cache.connect('myCache', 'Connection', 'myRedisConnection');
```
Add keys and values to the cache.

put(c,'keyOne',10,'keyTwo',20,'keyThree',30,'keyFour',[400 500],'keyFive',magic(5))

Get all keys.

```
k = \text{keys}(c)k = 5×1 cell array
     {'keyFive' }
     {'keyFour' }
```

```
 {'keyOne' }
 {'keyThree'}
 {'keyTwo' }
```
## **Input Arguments**

#### **c — Data cache**

persistence provider specific data cache object

A data cache represented by a persistence provider specific data cache object.

Currently, Redis and MATLAB are the only supported persistence providers. Therefore, the cache objects will be of type mps.cache.RedisCache or mps.cache.MATFileCache.

Example: c

### **Output Arguments**

**k — Keys** cell array of character vectors

Keys from cache, returned as a cell array of character vectors.

### **See Also**

[bytes](#page-74-0) | [get](#page-85-0) | [isKey](#page-91-0) | [length](#page-96-0) | [put](#page-115-0)

#### **Topics**

"Use a Data Cache to Persist Data" (MATLAB Production Server)

# <span id="page-96-0"></span>**length**

Number of key-value pairs in the data cache

# **Syntax**

```
num = length(c)num = length(c,location)
```
## **Description**

num  $=$  length(c) returns the total number of key-value pairs in the data cache c.

num = length(c,location) returns the numbers of key-value pairs in the data cache c stored remotely or locally as specified by location.

## **Examples**

#### **Count the Number of Key-Value Pairs**

Start a persistence service that uses Redis as the persistence provider. The service requires a connection name and an open port. Once the service is running, you can connect to the service using the connection name and create a cache.

```
ctrl = mps.cache.control('myRedisConnection','Redis','Port',4519);
start(ctrl)
c = mps.cache.connect('myCache', 'Connection', 'myRedisConnection');
```
Retain a few keys locally.

retain(c, {'keyOne','keyTwo'})

Add keys and values to the cache.

put(c,'keyOne',10,'keyTwo',20,'keyThree',30,'keyFour',[400 500],'keyFive',magic(5))

Count the number of keys-value pairs.

```
numTotal = length(c)numRemote = length(c,'Remote')
numLocal = length(c, 'Local')numTotal = int64
    5
numRemote =
   int64
    3
numLocal = int64
    2
```
Since keyOne and keyTwo were retained before being written to the cache, they were never written to the persistence service. They are stored locally until flushed or purged to the persistence service.

## **Input Arguments**

#### **c — Data cache**

persistence provider specific data cache object

A data cache represented by a persistence provider specific data cache object.

Currently, Redis and MATLAB are the only supported persistence providers. Therefore, the cache objects will be of type mps.cache.RedisCache or mps.cache.MATFileCache.

Example: c

#### **location — Location name**

'Remote' | 'Local'

Location of keys specified as an enumerated member of the class mps.cache.Location. The valid location options are either 'Remote' or 'Local'.

Example: 'Remote'

### **Output Arguments**

#### **num — Number of keys**

integer

Total number of key-value pairs in the data cache or the number stored remotely or locally, returned as an integer.

### **See Also**

[bytes](#page-74-0) | [get](#page-85-0) | [isKey](#page-91-0) | [keys](#page-94-0) | [put](#page-115-0)

#### **Topics**

"Use a Data Cache to Persist Data" (MATLAB Production Server)

### **mps.cache.connect**

Connect to cache, or create a cache if it doesn't exist

## **Syntax**

- c = mps.cache.connect(cacheName)
- c = mps.cache.connect(cacheName,'Connection',connectionName)

## **Description**

 $c = mps$ .cache.connect(cacheName) connects to a cache when there's a single connection to a persistence service.

c = mps.cache.connect(cacheName,'Connection',connectionName) connects to a cache using the connection specified by connectionName when there are multiple connections to a persistence service.

## **Examples**

#### **Create a Cache When There is a Single Connection to a Persistence Service**

Start a persistence service that uses Redis as the persistence provider. The service requires a connection name and an open port. Once the service is running, you can connect to the service using the connection name and create a cache.

When you have a single connection, you do not need to specify the connection name to mps.cache.connect.

```
ctrl = mps.cache.control('myRedisConnection','Redis','Port',4519)
start(ctrl)
c = mps \cdot cache \cdot connect('myCache');C =
```

```
RedisCache with properties:
           Host: 'localhost'
           Port: 4519
           Name: 'myCache'
     Operations: "read | write | create | update"
     LocalKeys: {}
     Connection: 'myRedisConnection'
Use getp instead of dot notation to access properties.
```
#### **Create a Cache When There are Multiple Connections to a Persistence Service**

When you have multiple connections to a persistence service, create a cache by specifying the connection name associated with the service you want to use.

```
ctrl_1 = mps.cache.control('myRedisConnection1','Redis','Port',4519)
start(ctrl_1)
ctrl_2 = mps.cache.control('myRedisConnection2','Redis','Port',4520)
start(ctrl_2)
c = mps.cache.connect('myCache','Connection','myRedisConnection1')
c =RedisCache with properties:
           Host: 'localhost'
           Port: 4519
           Name: 'myCache'
     Operations: "read | write | create | update"
      LocalKeys: {}
     Connection: 'myRedisConnection1'
Use getp instead of dot notation to access properties.
```
### **Input Arguments**

```
cacheName — Cache name to connect to or create
```
character vector

Cache name to connect to or create, specified as a character vector.

Example: 'myCache'

**connectionName — Name of connection**

character vector

Name of connection to persistence service, specified as a character vector.

Example: 'Connection','myRedisConnection'

### **Output Arguments**

#### **c — Data cache object**

persistence provider-specific data cache object

A persistence provider specific data cache object.

Currently, Redis and MATLAB are the only supported persistence providers. Therefore, the cache objects will be of type mps.cache.RedisCache or mps.cache.MATFileCache.

### **See Also**

[mps.cache.DataCache](#page-63-0)

### **mps.cache.control**

Create a persistence service controller object

### **Syntax**

```
ctrl = mps.cache.control(connectionName,Provider,'Port',num)
ctrl = mps.cache.control(connectionName,Provider,'Folder',
folderPath)
```
### **Description**

ctrl = mps.cache.control(connectionName,Provider,'Port',num) creates a persistence service controller object using a connection to a persistence service specified by connectionName, a persistence provider specified by Provider, and a port number num for the service.

```
ctrl = mps.cache.control(connectionName,Provider,'Folder',
folderPath) creates a persistence service controller object that uses a folder specified
by folderPath as a database.
```
Use this syntax when you want to use MATLAB as a persistence provider for testing purposes.

## **Examples**

#### **Create a Redis Service Controller**

```
ctrl = mps.cache.control('myRedisConnection','Redis','Port',4519)
ctrl = Controller with properties:
    ActiveConnection: False
```

```
 ManageService: Unknown
           Host: 'localhost'
           Port: 4519
    Operations: "read | write | create | update"
   ProviderName: 'Redis'
 ConnectionName: 'myRedisConnection'
```
#### **Create a MATLAB Service Controller**

```
mctrl = mps.cache.control('myMATFileConnection','MatlabTest','Folder','c:\tmp') 
mctr1 = Controller with properties:
     ActiveConnection: False
        ManageService: Unknown
               Folder: 'c:\tmp'
           Operations: "read | write | create | update"
         ProviderName: 'MatlabTest'
       ConnectionName: 'myMATFileConnection'
```
### **Input Arguments**

#### **connectionName — Name of the connection**

character vector | string

Name of the connection to the persistence service, specified as a character vector.

The connectionName links a MATLAB session to a persistence service.

Example: 'myRedisConnection'

#### **Provider — Name of the persistence provider**

'Redis' | 'MatlabTest'

Name of the persistence provider, specified as a character vector.

You can use MATLAB as a persistence provider for testing purposes. If you use MATLAB as a persistence provider, specify the provider name as 'MatlabTest'.

```
Example: 'Redis'
```
Example: 'MatlabTest'

**num — Port number** positive scalar

Port number for the persistence service.

Example: 'Port', 4519

#### **folderPath — Storage folder path**

character vector

Storage folder path, specified as a character vector.

Specify this input only when you want to use MATLAB as a persistence provider for testing purposes. A folder specified by folderPath serves as a database.

Example: 'Folder','c:\tmp'

### **Output Arguments**

#### **ctrl — Persistence provider service controller object**

mps.cache.Controller object

Persistence provider service controller returned as a [mps.cache.Controller](#page-59-0) object.

### **See Also**

[mps.cache.Controller](#page-59-0) | [restart](#page-124-0) | [start](#page-129-0) | [stop](#page-131-0)

#### **Topics**

"Use a Data Cache to Persist Data" (MATLAB Production Server)

### **mps.sync.mutex**

Create a persistence service mutex

## **Syntax**

lk = mps.sync.mutex(mutexName,'Connection',connectionName, Name, Value)

### **Description**

lk = mps.sync.mutex(mutexName,'Connection',connectionName, Name,Value) creates a database advisory lock object.

### **Examples**

#### **Create a Redis Mutex**

First, create a persistence service controller object and use that object to start the persistence service.

```
ctrl = mps.cache.control('myRedisConnection','Redis','Port',4519);
start(ctrl)
```
Use the connection name to create a persistence service mutex.

```
lk = mps.sync.mutex('myMutex','Connection','myRedisConnection')
```
 $lk =$ 

TimedRedisMutex with properties:

Expiration: 10

 ConnectionName: 'myRedisConnection' MutexName: 'myMutex'

### **Input Arguments**

**mutexName — Mutex name**

character vector

Name of persistence service mutex, specified as a character vector.

Example: 'myMutex'

**connectionName — Name of connection** character vector

Name of connection to persistence service, specified as a character vector.

Example: 'Connection','myRedisConnection'

#### **Name-Value Pair Arguments**

Specify optional comma-separated pairs of Name, Value arguments. Name is the argument name and Value is the corresponding value. Name must appear inside quotes. You can specify several name and value pair arguments in any order as Name1,Value1,...,NameN,ValueN.

Example: 'Expiration', 10

**Expiration — Time in seconds**

positive integer

Expiration time in seconds after the lock is acquired.

Other clients will be able to acquire the lock even if you do not release it.

Example: 'Expiration', 10

### **Output Arguments**

**lk — Mutex object** persistence service mutex object A persistence service mutex object. If you use Redis as your persistence provider, lk will be a [mps.sync.TimedRedisMutex](#page-68-0) object. If you use MATLAB as your persistence provider, lk will be a [mps.sync.TimedMATFileMutex](#page-66-0) object.

# **Tips**

- A persistence service mutex allows multiple clients to take turns using a shared resource. Each cooperating client creates a mutex object with the same name using a connection to a shared persistence service. To gain exclusive access to the shared resource, a client attempts to acquire a lock on the mutex. When the client finishes operating on the shared resource, it releases the lock. To prevent lockouts should the locking client crash, all locks expire after a certain amount of time.
- Acquiring a lock on a mutex prevents other clients from acquiring a lock on that mutex but it does not lock the persistence service or any keys or values stored in the persistence service. These locks are advisory only and are meant to be used by cooperating clients intent of preventing data corruption. Rogue clients will be able to corrupt or delete data if they do not voluntarily respect the mutex locks.

## **See Also**

[acquire](#page-70-0) | [mps.sync.TimedMATFileMutex](#page-66-0) | [mps.sync.TimedRedisMutex](#page-68-0) | [own](#page-108-0) | [release](#page-119-0)

#### **Topics**

"Use a Data Cache to Persist Data" (MATLAB Production Server)
### <span id="page-108-0"></span>**own**

Check ownership of advisory lock on a persistence service mutex object

# **Syntax**

 $TF = own(lk)$ 

# **Description**

 $TF = own (lk)$  returns a logical 1 (true) if you own an advisory lock on the persistence service mutex, and returns a logical 0 (false) otherwise.

# **Examples**

### **Check If You Own the Advisory Lock**

First, create a persistence service controller object and use that object to start the persistence service.

```
ctrl = mps.cache.control('myRedisConnection','Redis','Port',4519);
start(ctrl)
```
Use the connection name to create a persistence service mutex.

```
lk = mps.sync.lock('myDbLock','Connection','myRedisConnection')
```
Check if you own the advisory lock.

```
TF = own(lk)TF = logical
```
 $\Theta$ 

# **Input Arguments**

**lk — Mutex object** persistence service mutex object

A persistence service specific mutex object. If you use Redis as your persistence provider, lk will be a [mps.sync.TimedRedisMutex](#page-68-0) object. If you use a MATLAB as your persistence provider, lk will be a [mps.sync.TimedMATFileMutex](#page-66-0) object.

# **Output Arguments**

**TF — Logical value**

logical array

TF has a logical 1 (true) if you own the advisory lock on the persistence service mutex, and a logical  $\theta$  (false) otherwise.

## **See Also**

[acquire](#page-70-0) | [mps.sync.TimedMATFileMutex](#page-66-0) | [mps.sync.TimedRedisMutex](#page-68-0) | [mps.sync.mutex](#page-105-0) | [release](#page-119-0)

### **Topics**

"Use a Data Cache to Persist Data" (MATLAB Production Server)

# **ping**

Test whether the persistence service is reachable

# **Syntax**

ping(ctrl)

# **Description**

ping(ctrl) tests whether the persistence service is reachable. In order to ping a persistence service, it must be started and attached to yourMATLAB session.

# **Examples**

### **Ping Persistence Service**

Test whether the persistence service is reachable.

First, create a persistence service controller object and use that object to start the persistence service. Once you have a persistence service running, you can ping the service.

```
ctrl = mps.cache.control('myRedisConnection','Redis','Port',4519);
start(ctrl)
ping(ctrl)
Sending ping to Redis on localhost:4519.
Redis service running on localhost:4519.
ans = logical
```
1

# **Input Arguments**

**ctrl — Service controller** mps.cache.Controller object

Persistence service controller, represented as a [mps.cache.Controller](#page-59-0) object.

Example: ping(ctrl)

## **See Also**

[restart](#page-124-0) | [start](#page-129-0) | [stop](#page-131-0)

### **Topics**

"Use a Data Cache to Persist Data" (MATLAB Production Server)

## <span id="page-112-0"></span>**purge**

Flush all local data to the persistence service

# **Syntax**

```
puredKeys = pure(c)
```
# **Description**

 $purgedKeys = purge(C)$  flushes all local data to the persistence service and removes it locally.

# **Examples**

### **Flush All Local Data to the Persistence Service**

Start a persistence service that uses Redis as the persistence provider. The service requires a connection name and an open port. Once the service is running, you can connect to the service using the connection name and create a cache.

```
ctrl = mps.cache.control('myRedisConnection','Redis','Port',4519);
start(ctrl)
c = mps.cache.connect('myCache', 'Connection', 'myRedisConnection');
```
Add keys and values to the cache.

put(c,'keyOne',10,'keyTwo',20,'keyThree',30,'keyFour',[400 500],'keyFive',magic(5))

Retain a few keys locally. For more information, see [retain](#page-126-0).

```
retain(c, {'keyOne','keyTwo'})
```
Modify the local keys and purge the data. Display the keys and values in the cache as a MATLAB table.

```
put(c, 'keyOne', rand(3), 'keyTwo', eye(10))
puredKeys = pure(c)
```

```
tt = table(keys(c), get(c,keys(c))','VariableNames',{'Keys','Values'})
display(c)
purgedKeys =
   2×1 cell array
     {'keyOne'}
     {'keyTwo'}
tt = 5×2 table
       Keys Values 
     'keyFive' [ 5×5 double]
     'keyFour' [ 1×2 double]
     'keyOne' [ 3×3 double]
     'keyThree' [ 30]
     'keyTwo' [10×10 double]
c =RedisCache with properties:
          Host: 'localhost'
          Port: 4519
          Name: 'myCache'
     Operations: "read | write | create | update"
     LocalKeys: {}
     Connection: 'myRedisConnection'
Use getp instead of dot notation to access properties.
```
#### **c — Data cache**

persistence provider specific data cache object

A data cache represented by a persistence provider specific data cache object.

Currently, Redis and MATLAB are the only supported persistence providers. Therefore, the cache objects will be of type mps.cache.RedisCache or mps.cache.MATFileCache.

Example: c

## **Output Arguments**

### **purgedKeys — Purged keys**

cell array of character vectors

List of keys that were written to the persistence service, returned as a cell array of character vectors.

## **See Also**

[clear](#page-77-0) | [flush](#page-82-0) | [keys](#page-94-0) | [length](#page-96-0) | [remove](#page-121-0) | [retain](#page-126-0)

### **Topics**

"Use a Data Cache to Persist Data" (MATLAB Production Server)

# <span id="page-115-0"></span>**put**

Write key-value pairs to cache

# **Syntax**

```
put(c,key1,value1,...,keyN,valueN)
put(c,keySet,valueSet)
```
## **Description**

put(c,key1,value1,...,keyN,valueN) writes key-value pairs to cache. You can store any type of MATLAB data in a cache.

put(c,keySet,valueSet) writes key-value pairs to cache with keys from by keySet, each mapped to a corresponding value from valueSet. The input arguments keySet and valueSet must have the same number of elements, with keySet having elements that are unique.

## **Examples**

#### **Write a Series of Key-Value Pairs to Cache**

Start a persistence service that uses Redis as the persistence provider. The service requires a connection name and an open port. Once the service is running, you can connect to the service using the connection name and create a cache.

```
ctrl = mps.cache.control('myRedisConnection','Redis','Port',4519);
start(ctrl)
c = mps.cache.connect('myCache', 'Connection', 'myRedisConnection');
```
Add keys and values to the cache and display them as a MATLAB table.

```
put(c,'keyOne',10,'keyTwo',20,'keyThree',30,'keyFour',[400 500],'keyFive',magic(5))
tt = table(keys(c), get(c,keys(c))','VariableNames',{'Keys','Values'})
```

```
tt =
```
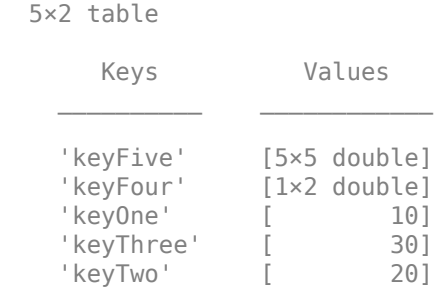

#### **Write a Set of Keys and Corresponding Values to Cache**

Start a persistence service that uses Redis as the persistence provider. The service requires a connection name and an open port. Once the service is running, you can connect to the service using the connection name and create a cache.

```
ctrl = mps.cache.control('myRedisConnection','Redis','Port',4519);
start(ctrl)
c = mps.cache.connect('myCache', 'Connection', 'myRedisConnection');
```
Add a set of keys and corresponding values to the cache and display them as a MATLAB table.

```
keySet = {'keyOne','keyTwo','keyThree','keyFour','keyFive'}
valueSet = {10, 20, 30, [400 500], magic(5)}
put(d,keySet,valueSet)
tt = table(keys(c), get(c,keys(c))','VariableNames',{'Keys','Values'})
```
 $tt =$ 

5×2 table

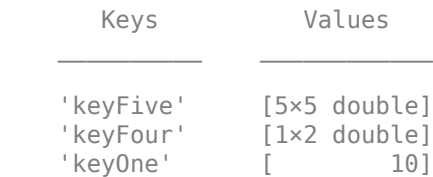

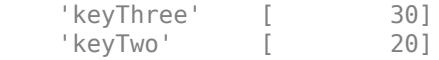

#### **c — Data cache**

persistence provider specific data cache object

A data cache represented by a persistence provider specific data cache object.

Currently, Redis and MATLAB are the only supported persistence providers. Therefore, the cache objects will be of type mps.cache.RedisCache or mps.cache.MATFileCache.

Example: c

**key — Key** character vector

Key to add, specified as a character vector.

Example: 'keyFour'

#### **value — Value**

array

Value, specified as an array. value can be any valid MATLAB data type.

Example: [400, 500]

#### **keySet — Keys**

cell array of character vectors

Keys, specified as a cell array of character vectors.

Example: {'keyOne','keyTwo','keyThree','keyFour','keyFive'}

#### **valueSet — Values**

cell array

Values, specified as comma-separated cell array. Each value may be any valid MATLAB data type.

Example: {10, 20, 30, [400 500], magic(5)}

### **See Also**

[bytes](#page-74-0) | [clear](#page-77-0) | [get](#page-85-0) | [keys](#page-94-0) | [length](#page-96-0) | [remove](#page-121-0)

### **Topics**

"Use a Data Cache to Persist Data" (MATLAB Production Server)

# <span id="page-119-0"></span>**release**

Release advisory lock on persistence service mutex

# **Syntax**

 $TF =$  release(lk)

## **Description**

TF = release(lk) releases an advisory lock on a persistence service mutex. If the lock expires before you release it, release returns a logical 0 (false). If this occurs, it may indicate potential data corruption.

# **Examples**

### **Release Advisory Lock**

First, create a persistence service controller object and use that object to start the persistence service.

```
ctrl = mps.cache.control('myRedisConnection','Redis','Port',4519);
start(ctrl)
```
Use the connection name to create a persistence service mutex.

```
lk = mps.sync.lock('myDbLock','Connection','myRedisConnection')
```
Try to acquire advisory lock. If lock is unavailable, retry acquiring for 20 seconds.

acquire(lk, 20);

Release lock.

 $TF =$  release(lk)

```
TF = logical
    1
```
**lk — Mutex object**

persistence service mutex object

A persistence service specific mutex object. If you use Redis as your persistence provider, lk will be a [mps.sync.TimedRedisMutex](#page-68-0) object. If you use a MATLAB as your persistence provider, lk will be a [mps.sync.TimedMATFileMutex](#page-66-0) object.

## **Output Arguments**

**TF — Logical value**

logical array

TF has a logical  $1$  (true) if releasing the advisory lock was successful, and a logical 0 (false) otherwise.

## **See Also**

[acquire](#page-70-0) | [mps.sync.TimedMATFileMutex](#page-66-0) | [mps.sync.TimedRedisMutex](#page-68-0) | [mps.sync.mutex](#page-105-0) | [own](#page-108-0)

### **Topics**

"Use a Data Cache to Persist Data" (MATLAB Production Server)

### <span id="page-121-0"></span>**remove**

Remove keys from cache

# **Syntax**

 $num = remove(c, keys)$ 

# **Description**

 $num = remove(c, keys)$  removes keys and associated values from cache. There is no way to recover removed keys.

## **Examples**

#### **Remove Keys from Cache**

Start a persistence service that uses Redis as the persistence provider. The service requires a connection name and an open port. Once the service is running, you can connect to the service using the connection name and create a cache.

```
ctrl = mps.cache.control('myRedisConnection','Redis','Port',4519);
start(ctrl)
c = mps.cache.connect('myCache', 'Connection', 'myRedisConnection');
```
Add keys and values to the cache and display them as a MATLAB table.

```
put(c,'keyOne',10,'keyTwo',20,'keyThree',30,'keyFour',[400 500],'keyFive',magic(5))
tt = table(keys(c), get(c,keys(c))','VariableNames',{'Keys','Values'})
tt =
   5×2 table
         Keys Values 
 __________ ____________
     'keyFive' [5×5 double]
```
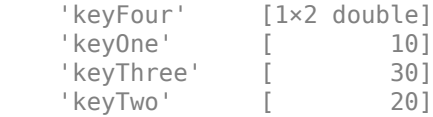

Remove two keys from cache c and display the remaining keys and values in the cache as a MATLAB table.

```
num = remove(c,{'keyThree','keyFour'})
tt = table(keys(c), get(c,keys(c))','VariableNames',{'Keys','Values'})
num = int64
   2
tt = 3×2 table
      Keys Values 
    'keyFive' [5×5 double]
    'keyOne' [ 10]
    'keyTwo' [ 20]
```
### **Input Arguments**

#### **c — Data cache**

persistence provider specific data cache object

A data cache represented by a persistence provider specific data cache object.

Currently, Redis and MATLAB are the only supported persistence providers. Therefore, the cache objects will be of type mps.cache.RedisCache or mps.cache.MATFileCache.

Example: c

### **keys — Keys to remove**

cell array of character vectors

Keys to remove from cache, specified as a cell array of character vectors.

```
Example: {'keyThree','keyFour'}
```
# **Output Arguments**

**num — Number of keys removed** integer

Number of keys removed, returned as an integer.

## **See Also**

[clear](#page-77-0) | [get](#page-85-0) | [keys](#page-94-0) | [purge](#page-112-0) | [put](#page-115-0) | [retain](#page-126-0)

### **Topics**

"Use a Data Cache to Persist Data" (MATLAB Production Server)

## <span id="page-124-0"></span>**restart**

Restart a persistence service and attach it to a MATLAB session

# **Syntax**

```
restart(ctrl)
```
# **Description**

restart(ctrl) restarts a persistence service represented by ctrl. You only restart a services you originally started using [start](#page-129-0).

# **Examples**

### **Restart a Persistence Provider**

Restart a persistence service.

First, create a persistence service controller object and use that object to start the persistence service. Once you have a persistence service running, you can then restart it.

```
ctrl = mps.cache.control('myRedisConnection','Redis','Port',4519);
start(ctrl)
restart(ctrl)
```
# **Input Arguments**

**ctrl — Service controller** mps.cache.Controller object

Persistence service controller, represented as a [mps.cache.Controller](#page-59-0) object.

```
Example: restart(ctrl)
```
## **See Also**

[attach](#page-72-0) | [detach](#page-80-0) | [start](#page-129-0) | [stop](#page-131-0)

### **Topics**

"Use a Data Cache to Persist Data" (MATLAB Production Server)

# <span id="page-126-0"></span>**retain**

Store remote keys from cache locally or return locally stored keys

## **Syntax**

retain(c,remoteKeys)  $localKeys = retain(c)$ 

## **Description**

retain(c, remoteKeys) stores keys from cache locally.

 $localkeys = retain(c) returns a cell array of keys stored locally.$ 

## **Examples**

### **Store Keys from Cache Locally and Check Local Keys**

Start a persistence service that uses Redis as the persistence provider. The service requires a connection name and an open port. Once the service is running, you can connect to the service using the connection name and create a cache.

```
ctrl = mps.cache.control('myRedisConnection','Redis','Port',4519);
start(ctrl)
c = mps.cache.connect('myCache', 'Connection', 'myRedisConnection');
```
Add keys and values to the cache.

put(c,'keyOne',10,'keyTwo',20,'keyThree',30,'keyFour',[400 500],'keyFive',magic(5))

Retain a few keys locally and check local keys.

```
retain(c,{'keyThree','keyFour'})
localkeys = retain(c)
```
localKeys =

```
 1×2 cell array
  {'keyThree'} {'keyFour'}
```
#### **c — Data cache**

persistence provider specific data cache object

A data cache represented by a persistence provider specific data cache object.

Currently, Redis and MATLAB are the only supported persistence providers. Therefore, the cache objects will be of type mps.cache.RedisCache or mps.cache.MATFileCache.

Example: c

**remoteKeys — Keys** cell array of character vectors

Remote keys to store locally, specified as a cell array of character vectors.

```
Example: { 'keyThree', 'keyFour' }
```
## **Output Arguments**

**localKeys — Keys** cell array of character vectors

Locally stored keys, returned as a cell array of character vectors.

# **Tips**

- As a performance optimization you may choose to temporarily store a set of keys and their values in your MATLAB session or worker instead of the persistence service. Keys *retained* in the this fashion will be automatically written to the persistence service (see [flush](#page-82-0)) when MATLAB exits or when the first function call returns.
- Manually control the lifetime of retained keys with the [flush](#page-82-0) and [purge](#page-112-0) methods.

## **See Also**

[clear](#page-77-0) | [flush](#page-82-0) | [purge](#page-112-0) | [remove](#page-121-0)

### **Topics**

"Use a Data Cache to Persist Data" (MATLAB Production Server)

# <span id="page-129-0"></span>**start**

Start a persistence service and attach it a to MATLAB session

# **Syntax**

start(ctrl)

## **Description**

start(ctrl) starts a persistence service represented by ctrl and attaches it to a current MATLAB session.

- To make a persistence service available in a MATLAB session, the service must be started and then attached to the MATLAB session. start performs both these actions.
- If a persistence service has already been started, there is no need to call start. Use [attach](#page-72-0) instead.
- start and [stop](#page-131-0), [attach](#page-72-0) and [detach](#page-80-0) must be used in pairs.
- If you connected a persistence service to your MATLAB session with start, you must disconnect with [stop](#page-131-0).
- If you connected with [attach](#page-72-0), you must disconnect with [detach](#page-80-0).

## **Examples**

### **Start a Persistence Service**

Start a persistence service.

First, create a persistence service controller object and use that object to start the persistence service.

```
ctrl = mps.cache.control('myRedisConnection','Redis','Port',4519);
start(ctrl)
```
**ctrl — Service controller** mps.cache.Controller object

Persistence service controller, represented as a [mps.cache.Controller](#page-59-0) object.

Example: start(ctrl)

# **See Also**

[attach](#page-72-0) | [detach](#page-80-0) | [restart](#page-124-0) | [stop](#page-131-0)

### **Topics**

"Use a Data Cache to Persist Data" (MATLAB Production Server)

# <span id="page-131-0"></span>**stop**

Stop a persistence service and detach it from a MATLAB session

# **Syntax**

stop(ctrl)

# **Description**

stop(ctrl) stops a persistence service represented by ctrl and detaches it from a current MATLAB session.

- You cannot stop a service that has not been started.
- You can only stop a service that has been started using [start](#page-129-0).
- Exiting MATLAB will automatically call stop on all persistence services that were started using [start](#page-129-0).

# **Examples**

### **Stop a Persistence Service**

Stop a persistence service.

First, create a persistence service controller object and use that object to start the persistence service. Once you have a persistence service running, you can then stop it.

```
ctrl = mps.cache.control('myRedisConnection','Redis','Port',4519);
start(ctrl)
stop(ctrl)
```
### **ctrl — Service controller**

mps.cache.Controller object

Persistence service controller, represented as a [mps.cache.Controller](#page-59-0) object.

```
Example: stop(ctrl)
```
## **See Also**

[attach](#page-72-0) | [detach](#page-80-0) | [restart](#page-124-0) | [start](#page-129-0)

### **Topics**

"Use a Data Cache to Persist Data" (MATLAB Production Server)

# **version**

Version number for persistence provider

# **Syntax**

```
version(ctrl)
```
# **Description**

version(ctrl) returns the version number for the persistence provider. In order to get the version number of the persistence provider, the persistence service must be started and attached to yourMATLAB session.

# **Examples**

### **Get Version Number**

Get the version number of the persistence provider that the persistence service is connected to.

First, create a persistence service controller object and use that object to start the persistence service. Once you have a persistence service running, you can get the version number.

```
ctrl = mps.cache.control('myRedisConnection','Redis','Port',4519);
start(ctrl)
version(ctrl)
```
Redis version: 3.0.504

## **Input Arguments**

### **ctrl — Service controller**

mps.cache.Controller object

Persistence service controller, represented as a [mps.cache.Controller](#page-59-0) object.

Example: version(ctrl)

## **See Also**

[restart](#page-124-0) | [start](#page-129-0) | [stop](#page-131-0)

### **Topics**

"Use a Data Cache to Persist Data" (MATLAB Production Server)